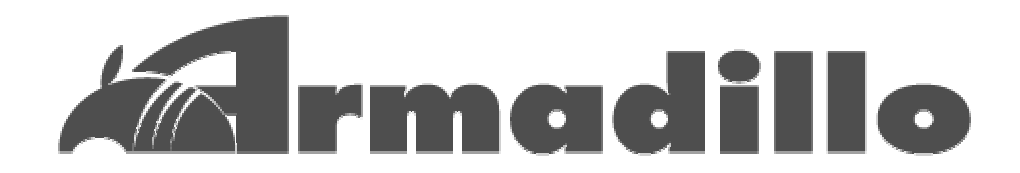

# HT1070 software manual

Version 1.13

2003 7 28

http://www.umezawa.co.jp/

http://www.atmark-techno.com/

Armadillo http://armadillo.atmark-techno.com/

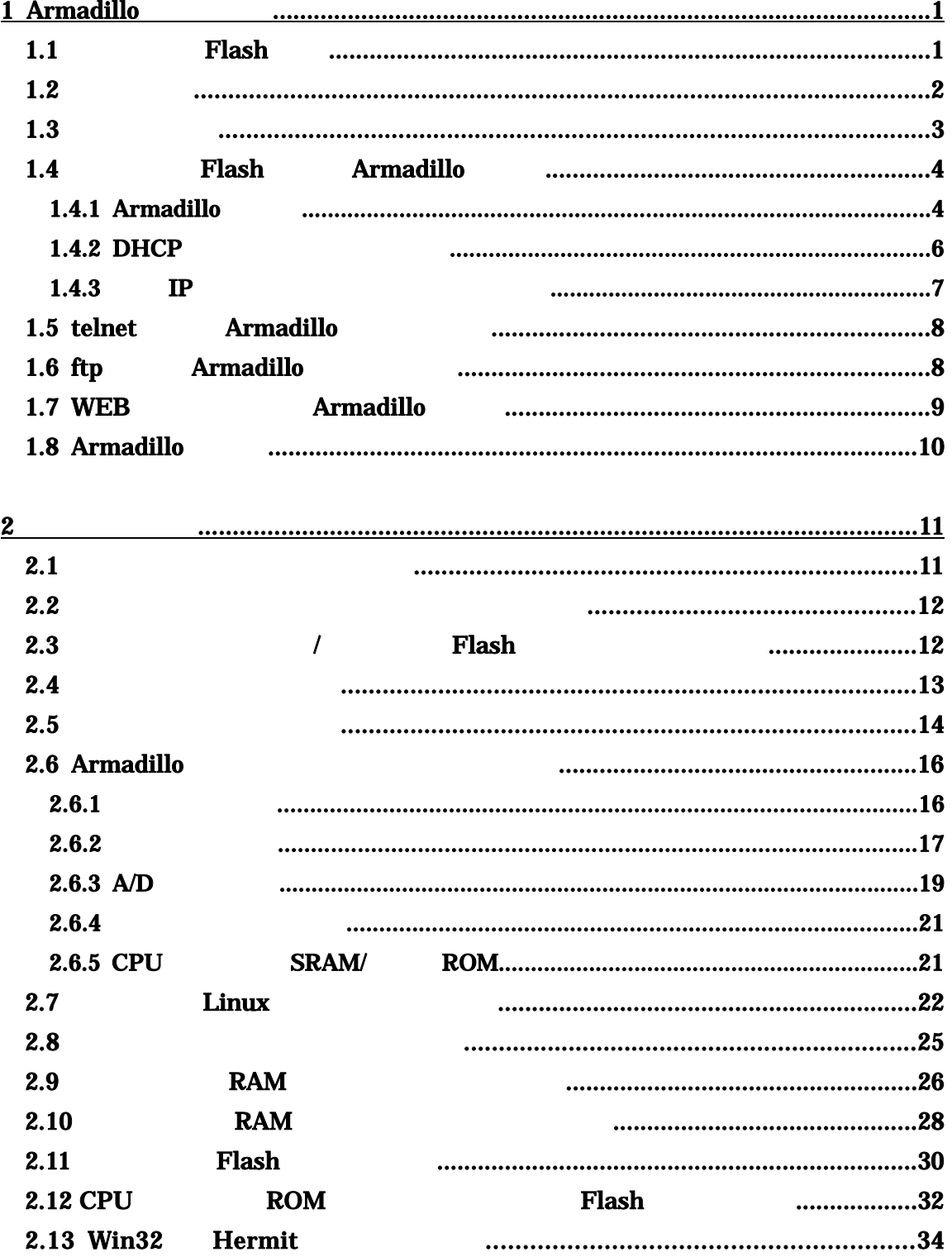

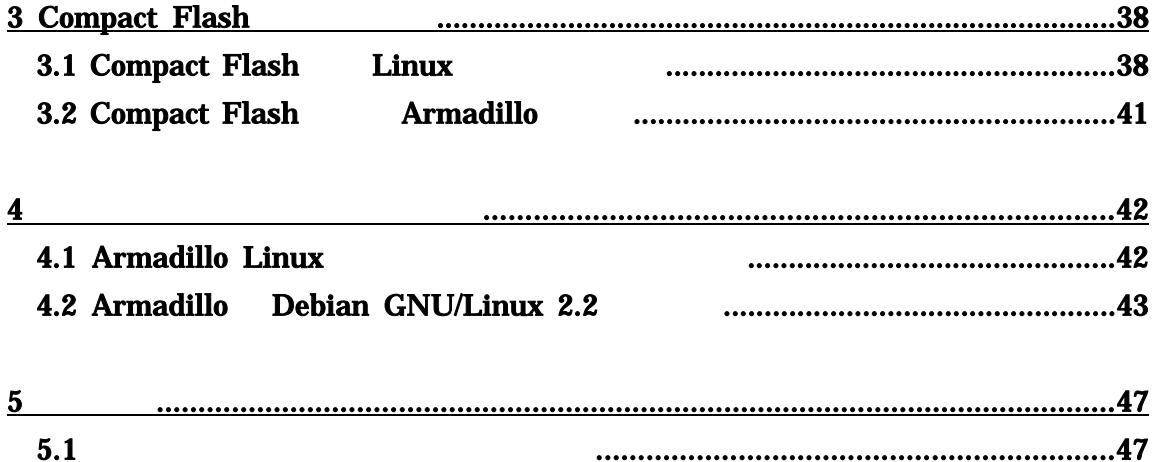

# 1 Armadillo

### 1.1 Flash

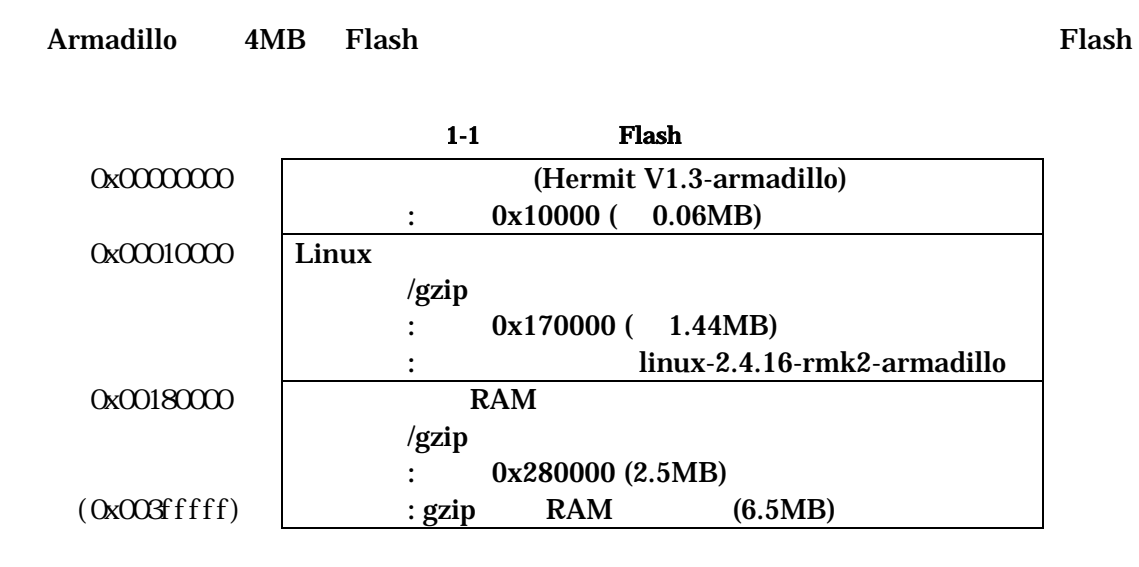

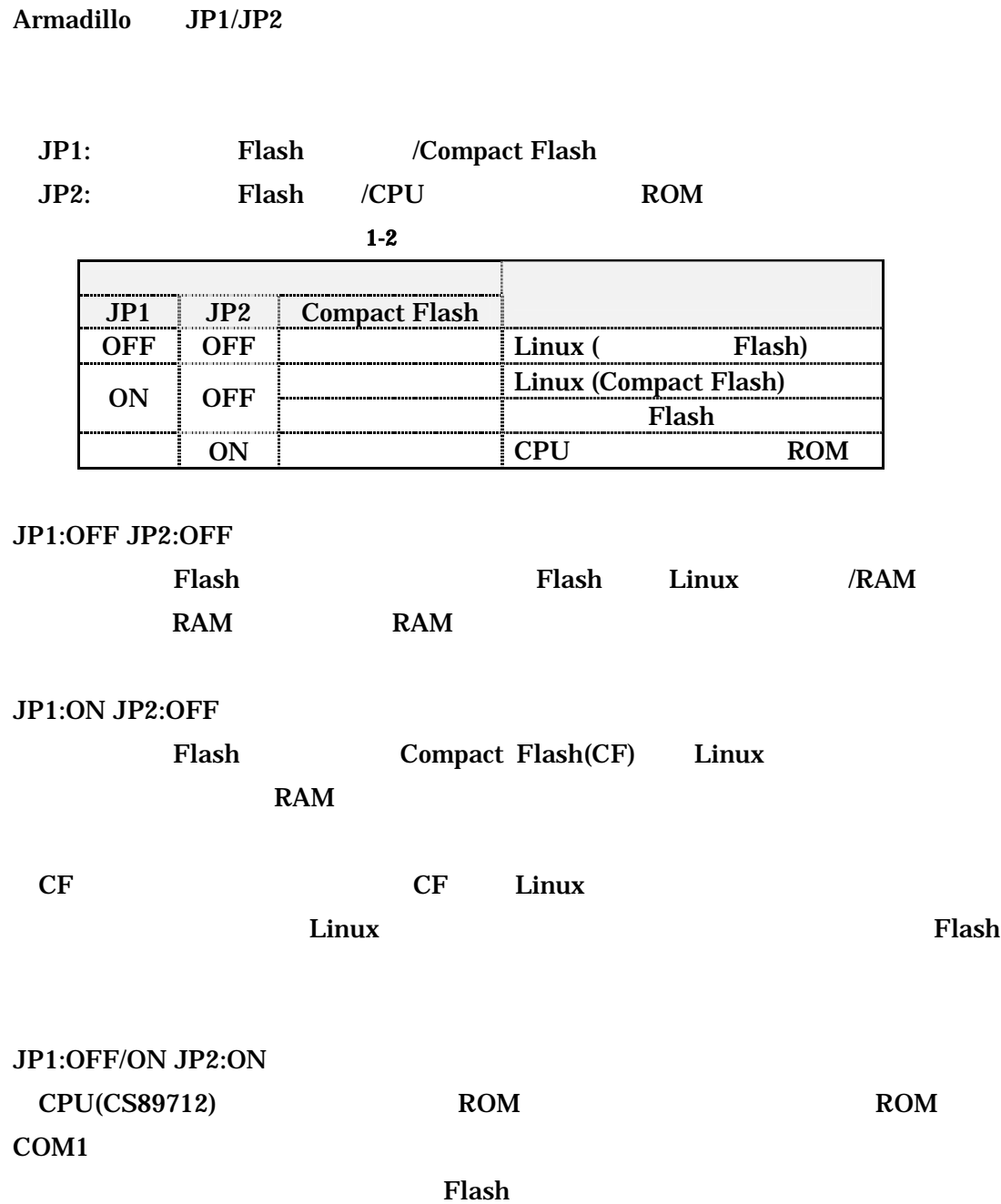

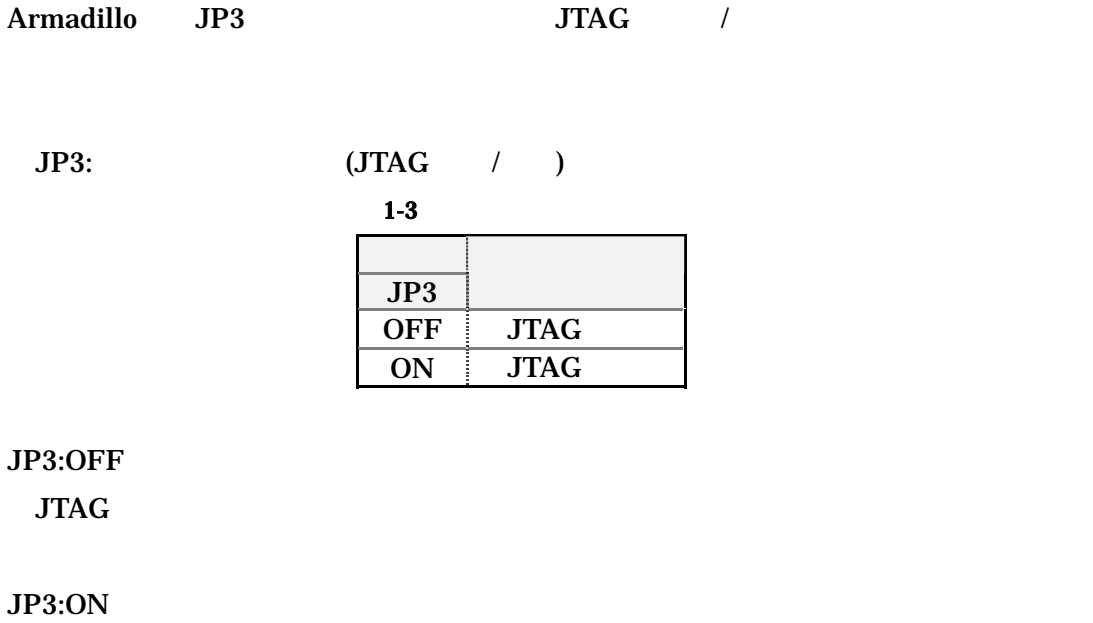

 $JTAG$ 

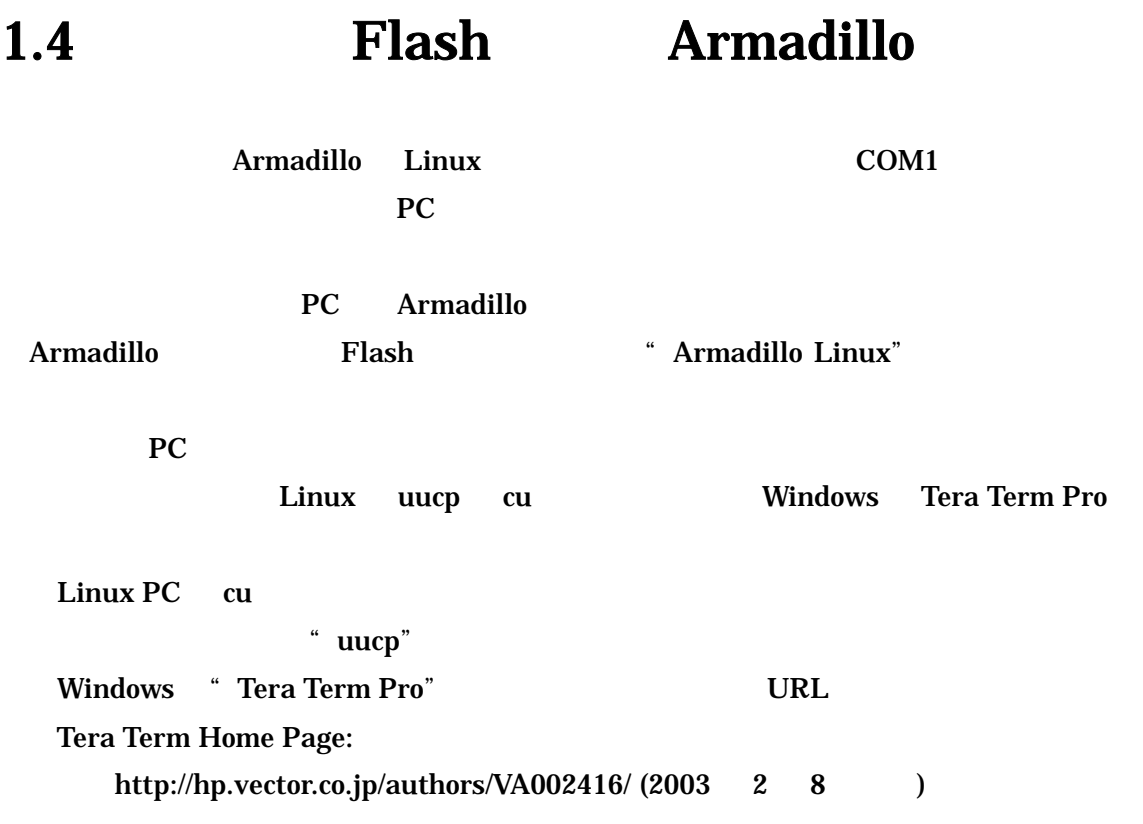

### 1.4.1 Armadillo

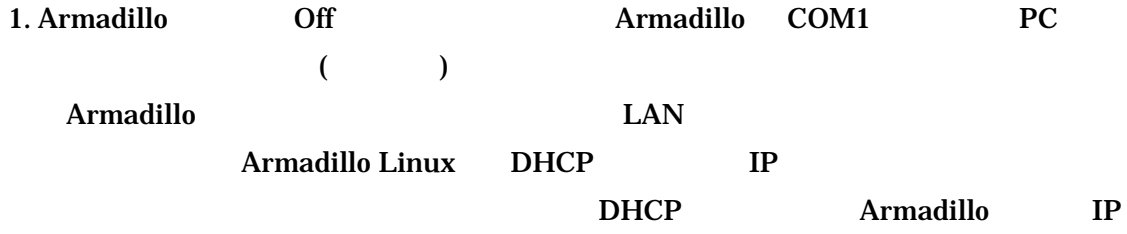

#### 2. JP1:OFF JP2:OFF

 $3.$  PC  $\blacksquare$ : 115200 bps : 8 bit **パリティ : なしの** : 1 bit **フロール : なしの** cu  $[pc]$  # cu -l  $[$   $]$  -s 115200 cu  $\sim$  ( / ) Tera Term Pro Tera Term Pro Serial Setup Serial port... 4. Armadillo On Armadillo Off Armadillo  $5. \text{DHCP}$   $\text{Ctrl} + \text{C}$  (  $/\text{DHCP}$  ) Armadillo DHCP Starting DHCP for interface eth0: Ctrl C DHCP Starting DHCP for interface eth0: DHCP done (DHCP ーバの応答時間によりま )

6. " armadillo login:"

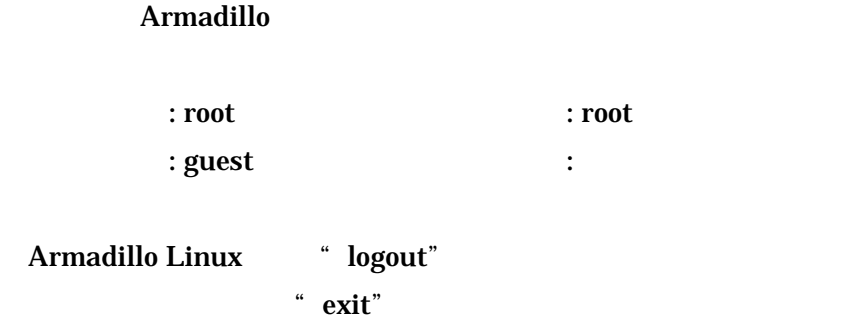

### 1.4.2 DHCP

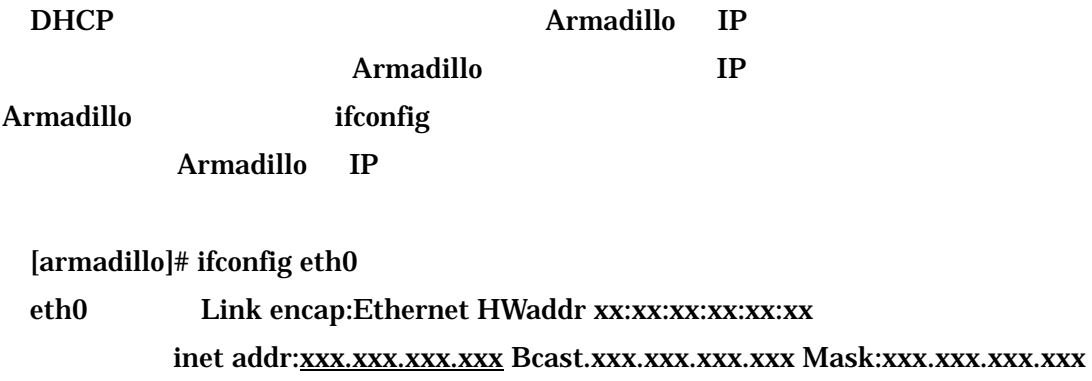

( )

#### 1.4.3 IP

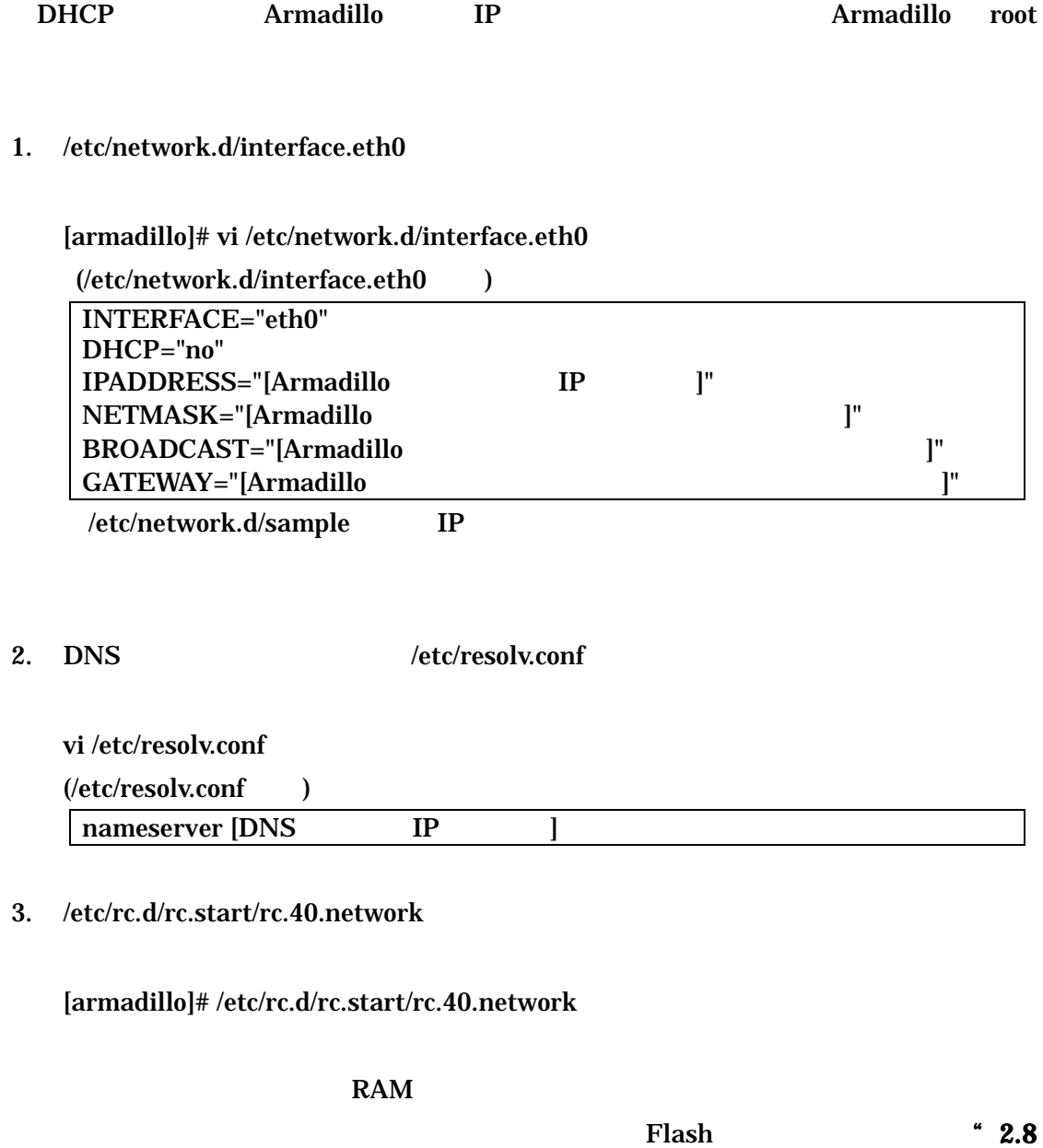

 $RAM$   $\blacksquare$ 

### 1.5 telnet Armadillo

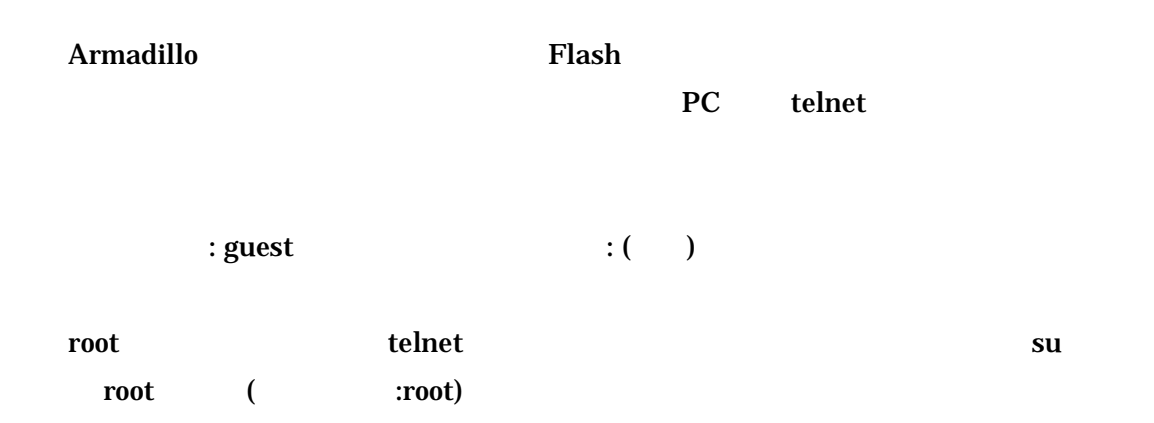

## 1.6 ftp Armadillo

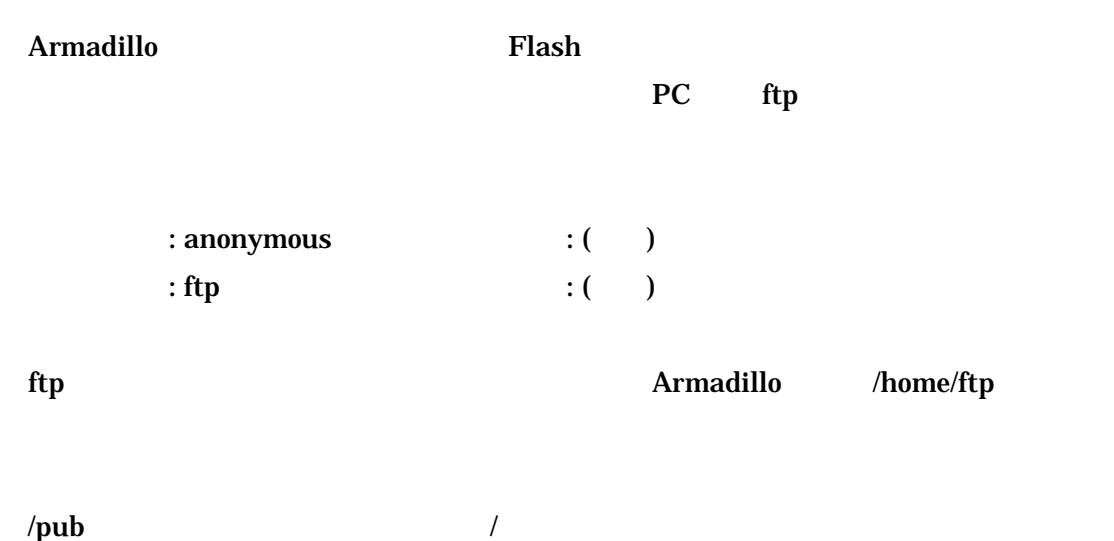

### 1.7 WEB Armadillo

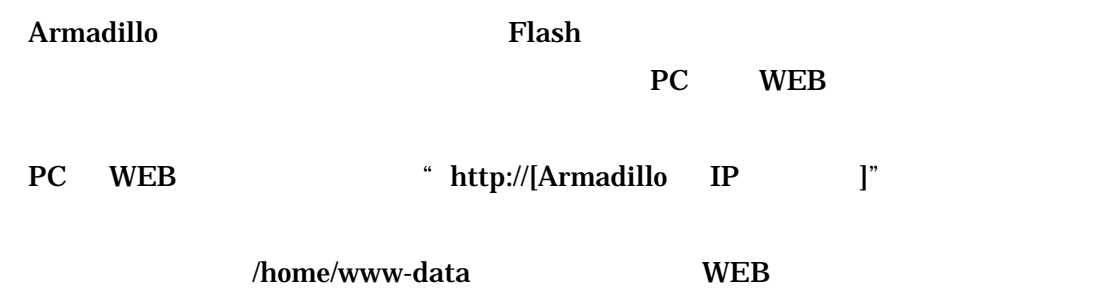

### 1.8 Armadillo

Armadillo halt

halt

System halted.

Kernel panic: Attempted to kill init!

Off contracts of the contracts of the contracts of the contracts of the contracts of the contracts of the contracts of the contracts of the contracts of the contracts of the contracts of the contracts of the contracts of t

Compact Flash halt **halt** Off

Compact Flash をマウント中 Armadillo 電源を Off にした場合、Compact Flash  $\mathbf{h}$ alt  $\mathbf{h}$ 

**Compact Flash** halt

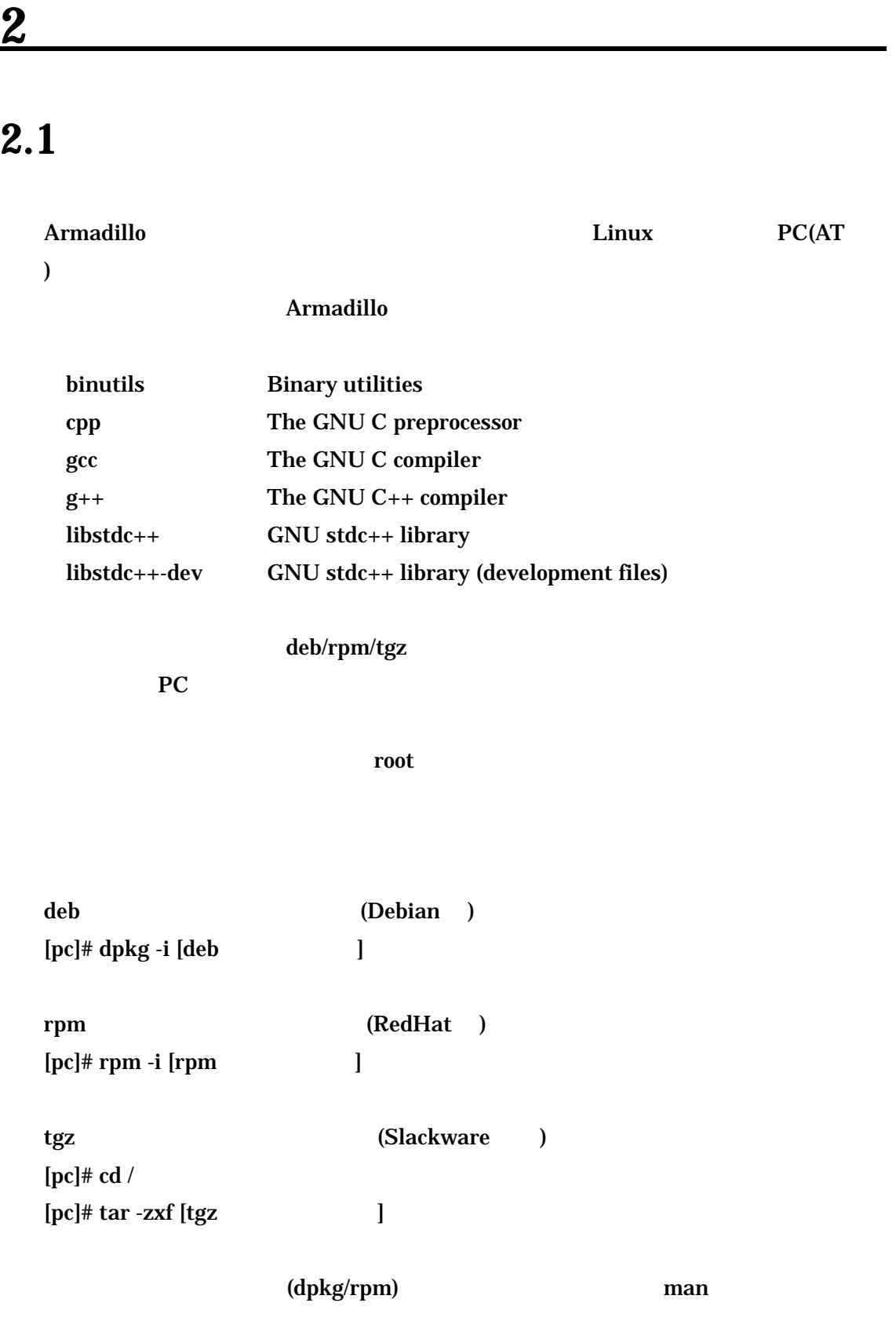

#### **C** Armadillo

libc6-arm-cross GNU C Library libc6-dev-arm-cross GNU C Library (Development)

deb/rpm/tgz

PC でんしょうかい アクセストール アクセストール しゅうしゅう しょうしゅう しょうしゅう しょうしゅうしょう

 $\sim 2.1$   $\sim$ 

 $2.3$  /

Flash

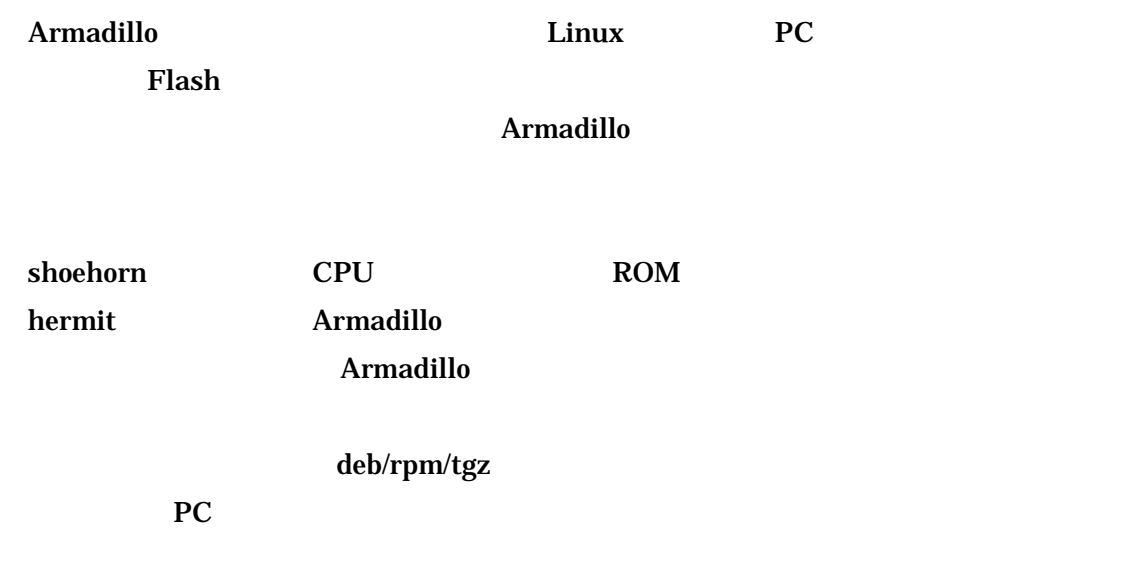

 $\sim 2.1$   $\sim$ 

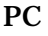

#### PC ARM-Linux

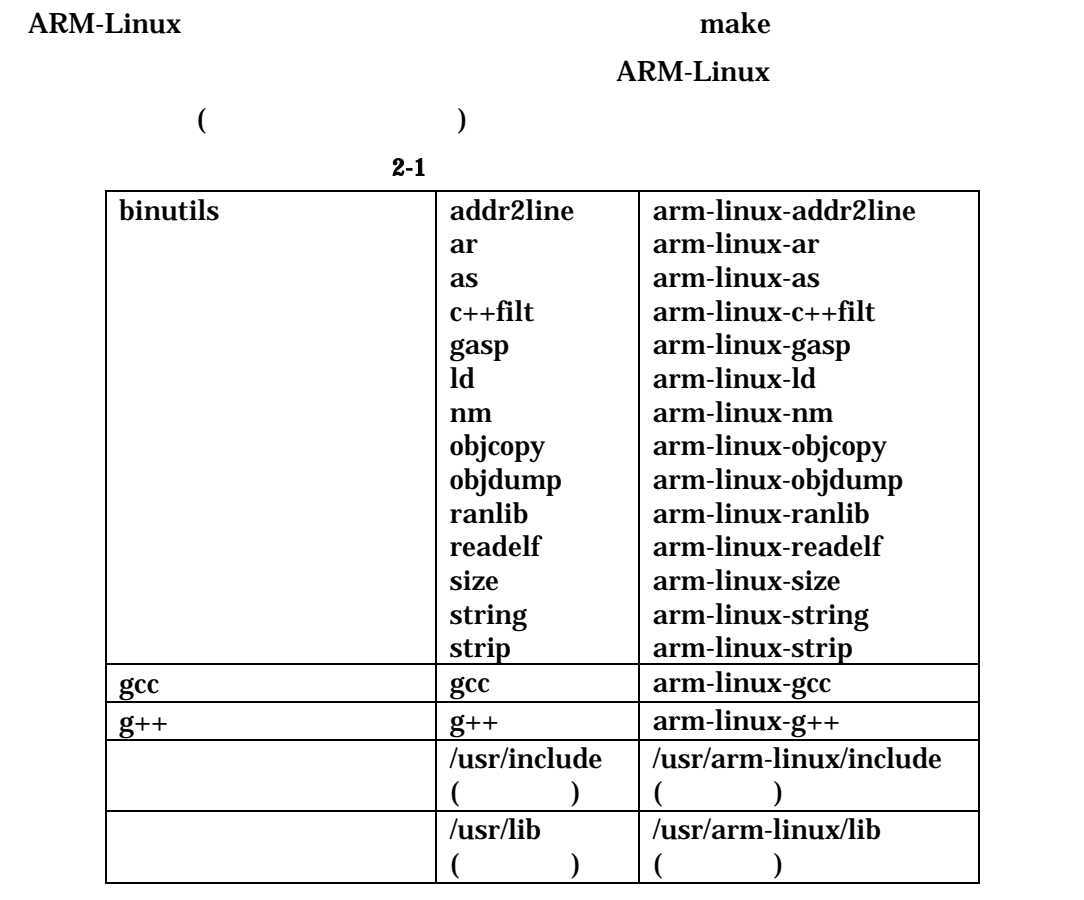

C Sample1.c Sample1.c Sample1 Sample1

 $($ 

gcc sample1.c -o sample1

gcc -I/usr/include –L/usr/lib sample1.c -o sample1

#### (ARM-Linux )

arm-linux-gcc -I/usr/arm-linux/include -L/usr/arm-linux/lib sample1.c -o sample1

Armadillo をクロス開発環境をインストールし PC ンパイルし、カーネル メージを作  $\sim$  2.1  $\sim$ 1. **The make** make  $\sum_{i=1}^{\infty}$  $[pc] \# gzip -cd [$  $[pc]$  # cd  $[$  $2.$ [pc]# make menuconfig ※設定が完了したら、カー ルキーの左右で<Exit> 選択し "Enter"キーを押し、 " Do you wish to save your new kernel configuration?" < Yes  $3.$ [pc]# make dep 4. **make** Image [pc]# make r " Image" "Image.gz"  $r_{\text{llash}}$   $\text{Flash}$   $\text{Flash}$   $\text{Flash}$ " Compact Flash "3.1 Compact Flash Linux  $\mathcal{D}$ 

ake make  $\frac{1}{2}$ 

[pc]# make clean

### 2.6 Armadillo

Armadillo

#### 261

(  $:$  driver/serial/serial\_clps711x.c)

Armadillo UART1(CON3) UART2(CON4)

 $2 - 2$ 

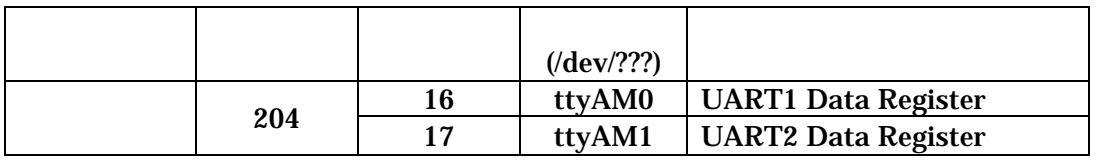

UART1

Armadillo Linux Debian GNU/Linux UART1

- データ型

262 (1992) (262 (1993) (262 : driver/char/cs89712port.c)

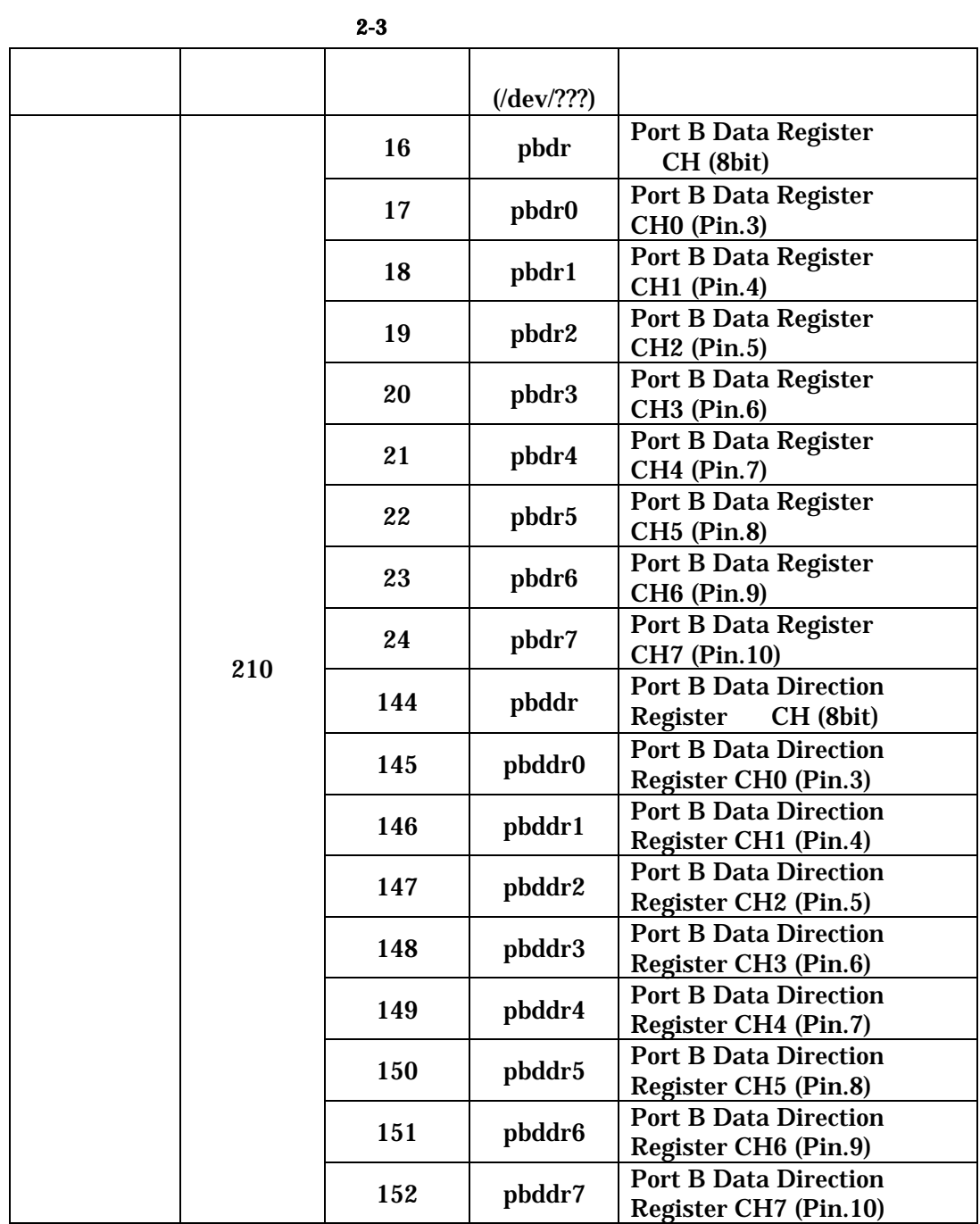

(CON5)

pbdr/pbddr ( CH): unsigned char( 8bit) 0x00 0xff pbdr0 7/pbddr0 7 (CH): unsigned char (8bit) 0x00 / 0x01

```
\text{pbddr} (0: /1:)
\bf pbdrpbdr0 7/pbddr0 7 CH pbdr/pbddr
CH(8bit) CH(9bdr0/pbddr0)
CH7(pbdr7/pbddr7) pbdr/pbddr( CH)
(#include <fcntl.h> 
 #include <stdio.h>
 int main (void)
 { 
        int fd_ddr, fd_dr; 
        unsigned char val;
        //CH0 Direction
        fd_ddr = open ("/dev/pbddr0", O_WRONLY); 
        if (fd ddr < 0) {
               fprintf (stderr, "Open error.¥n"); 
                return –1;
         } 
        \textit{// CHO}fd/dr = open ("/dev/bddr0", O_RDWR);
        if (fd_dr < 0) {
               fprintf (stderr, "Open error.¥n"); 
                return –1;
         } 
        val = 1;
        write (fd_ddr, &val, sizeof(unsigned char)); //CH0
        val = 1;
        write (fd_dr, &val, sizeof(unsigned char)); //CH0 High
        val = 0;
        write (fd_ddr, &val, sizeof(unsigned char)); //CH0
        read (fd_dr, &val, sizeof(unsigned char)); //CH0 val
        printf ("pbdr0: %d¥n", val); //val
         close (fd_ddr); 
         close (fd_dr);
         return 0; 
 }
```
### $263 A/D$  (charge : driver/ssi/ssi-max149.c)

 $A/D$   $(CON2)$ 

2-4 A/D

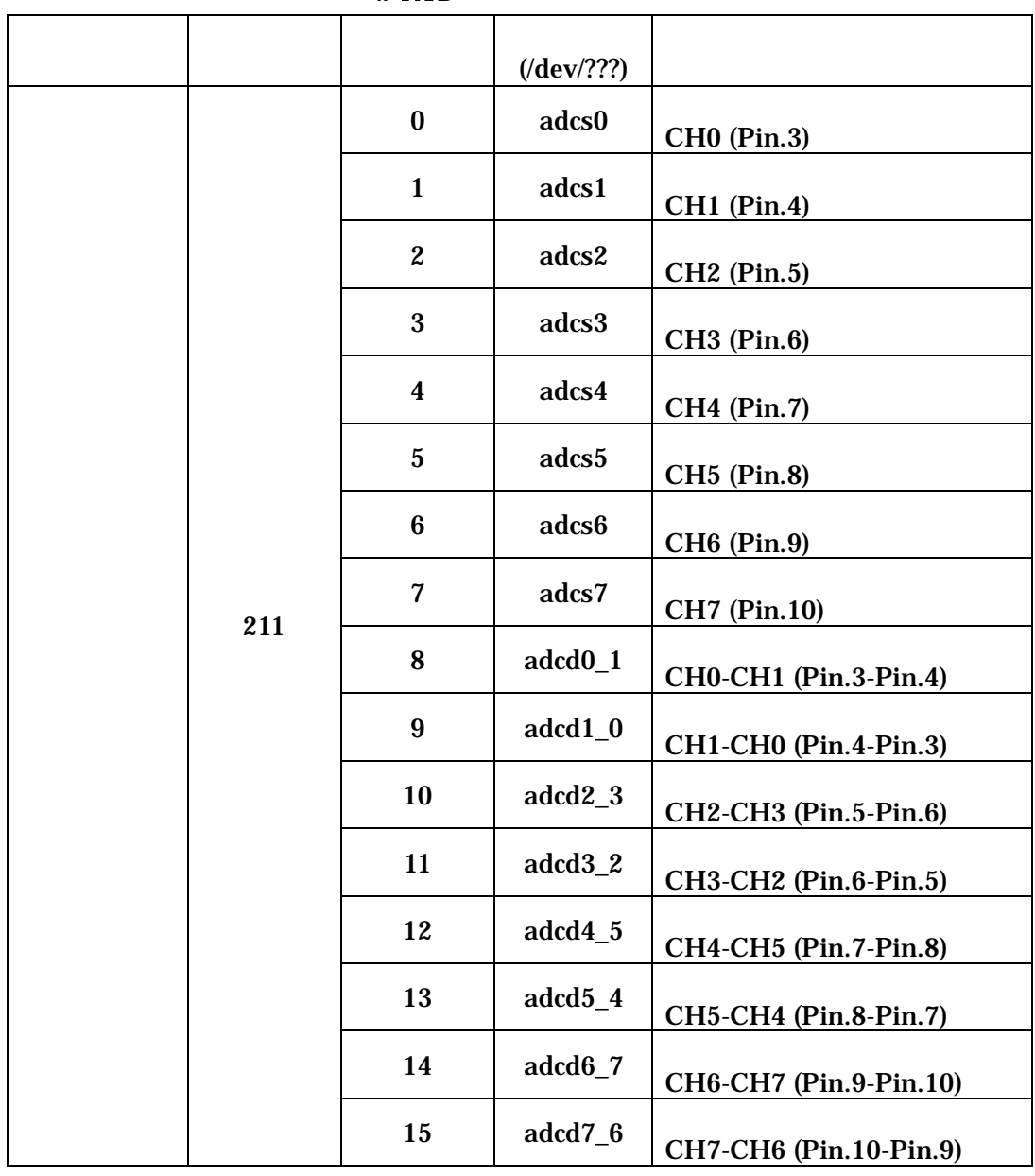

 $int ($  32bit)

- データ型

 $: 0x$ fffffc00(-1.25v) 0x00000000(0v) 0x000001ff(+1.25v)  $: 0x00000000(0v)$  0x000002ff(+2.5v)

 $0(GND)$  3.3v(Vdd)

**MAX149** 

- モードコントロー

```
: ioctl MAX149 IOCTL BIP(=0): ioctl MAX149 IOCTL UNI(=1)adcs0 7 CH ()adcd0_1 8_7 CH
(ioctl MAX149_IOCTL_BIP(=0)
       (-1.25v +1.25v/ ) MAX149_IOCTL_UNI(=1)
             (0v +2.5v)(A/D) )
 #include <fcntl.h> 
 #include <stdio.h>
 \frac{1}{2} ssi-max149.h
 #include "kernel/source/linux/include/linux/ssi-max149.h" 
 int main (void)
 { 
         int fd_s0, fd_d0_1;
          int val;
         \frac{\textit{10}}{\text{C}}H<sub>0</sub>
         fd_s0 = open ("/dev/adcs0", O_RDONLY); 
         if (fd_s0 < 0) {
                fprintf (stderr, "Open error.¥n"); 
                 return –1;
          } 
         \mathcal{U}CH0-CH1
         fd_d0_1 = open ("/dev/adcd0_1", O_RDONLY);
         if (fd_d0_1 < 0) {
                fprintf (stderr, "Open error.¥n"); 
                 return –1;
          } 
         ioctl (fd_s0, MAX149_IOCTL_UNI); //
         read (fd_s0, &val, sizeof(int)); //CH0 val
         printf ("CH0: %lfV¥n", (double)val * 2.5 / 1023.0); //val V
         ioctl (fd_d0_1, MAX149_IOCTL_UNI); //
         read (fd d0 1, &val, sizeof(int)); //CH0-1 val
         printf ("CH0-1: %lfV\\pm", (double)val * 2.5 / 1023.0); //val V
          close (fd_d0_1);
          close (fd_s0);
          return 0; 
  }
```
#### 264

 $\frac{\text{div}{\text{div}{\text{div}}}$  (  $\frac{\text{div}{\text{div}}}{\text{div}}$  : driver/i2c/i2c-s3531a.c)

 $(RTC)S-3531A$  OS  $RTC$ 

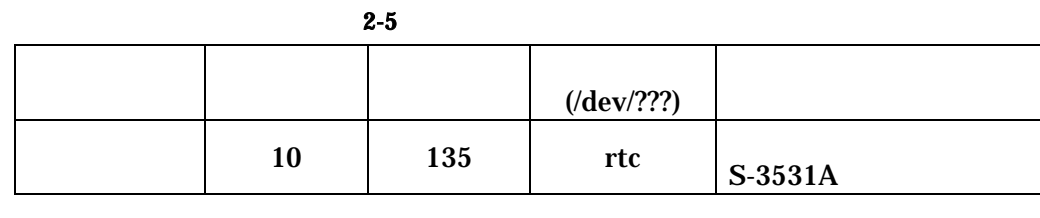

### 265 CPU SRAM/ ROM

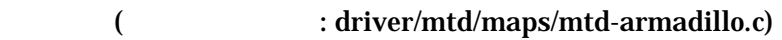

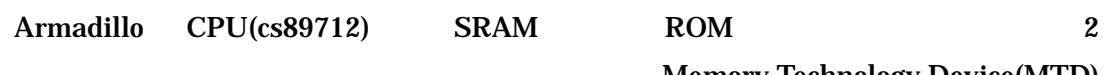

Memory Technology Device(MTD)

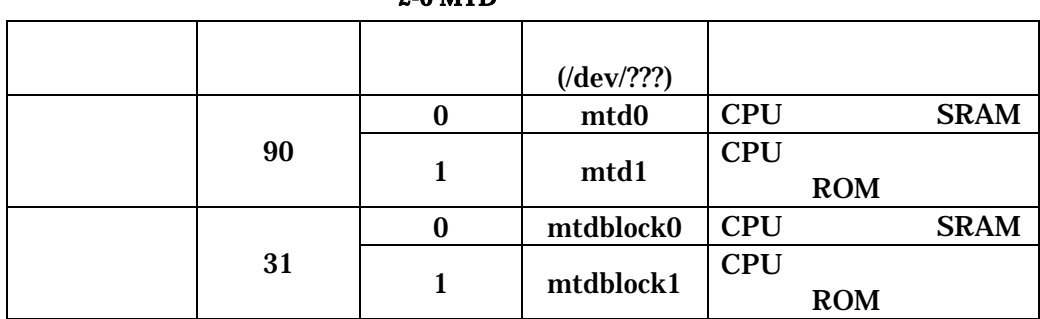

#### 2-6 MTD

## 2.7 (IRQ) Linux

Armadillo CPU CS89712 CPU

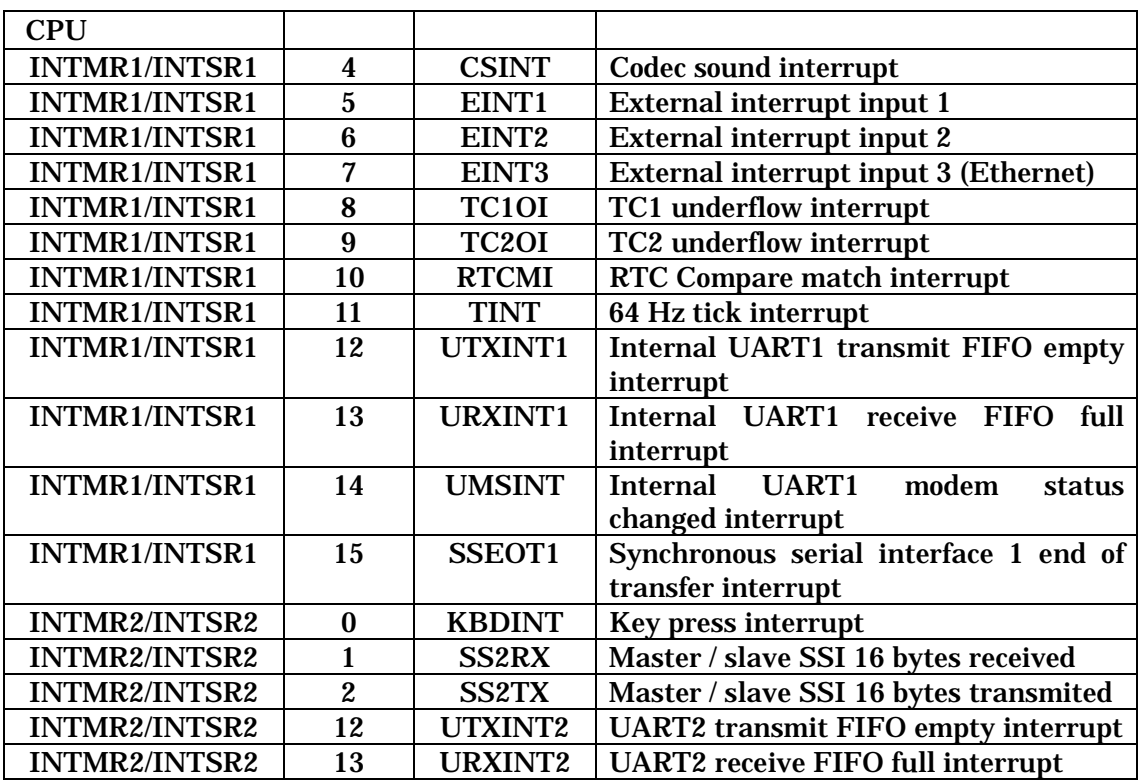

2-7 CPU

PC/104 IDE PLD

CPU EINT1

 $6.1$ 

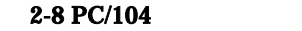

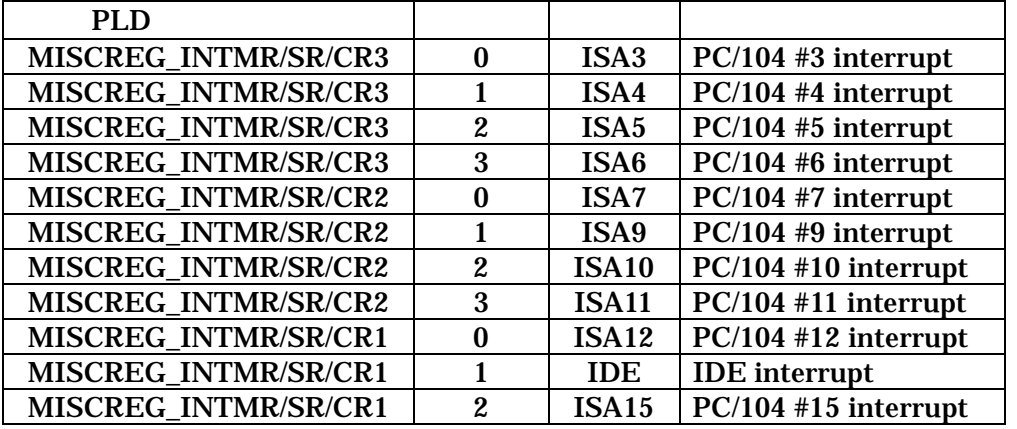

Armadillo<br>
software manual ver.1.13

Armadillo Linux

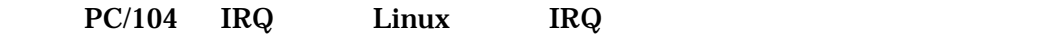

Linux IRQ holde/asm-arm/arch-clps711x/irqs.h

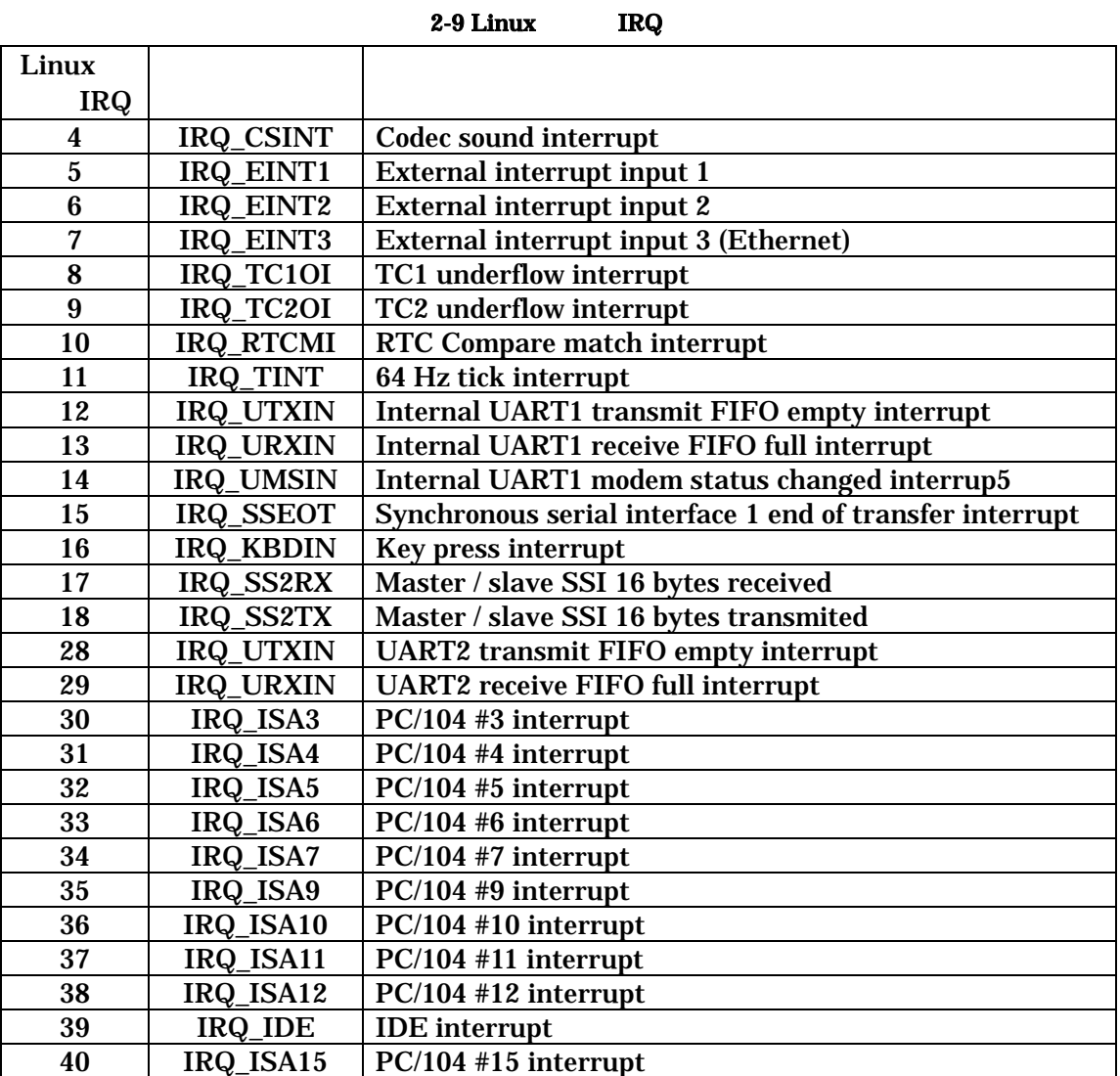

 $PC/104$  IRQ  $"include/asm-arm/arch-clps711x/irqs.h"$  IRQ

 $\frac{1}{I}$ ISA IRQ (to)

static \_\_inline\_\_ unsigned int convirq\_to\_isa (unsigned int irq);

 $L$ inux IRQ  $PC/104$  IRQ ) const unsigned int  $\lim_{x \to 0} \frac{1}{x}$  = 3; unsigned int isa\_irq;  $\frac{1}{(}$  13 ISA\_IRQ3 (=30) isa\_irq = convirq\_to\_isa (linux\_irq);

 $\frac{1}{ISSA}$  IRQ (from)

static \_\_inline\_\_ unsigned int convirq\_from\_isa (unsigned int irq);

- PC/104 IRQ Linux IRQ
	- ) const unsigned int isa\_irq = ISA\_IRQ3; unsigned int linux\_irq;  $//IRQ_ISA3(=30)$  ( )3 linux\_irq = convirq\_from\_isa (isa\_irq);

 $HT2020$ contract make the make  $\mathbf{m}$ 1.  $\blacksquare$ 

[pc]# tar zxf ht2020.tgz

 $2.$ 

**PC** Armadillo

[pc]# cd ht2020 [pc]# vi Makefile Makefile 1 INCLUDEDIR Armadillo include INCLUDEDIR = ../../../kernel/source/linux/include  $($ 

3. make

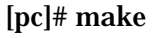

make ht2020.o HT2020

Armadillo

[armadillo]# insmod ht2020.o io=0x100 io HT2020 IO

**Smod** 

HT2020 ht2020\_sample.tgz

### $2.9$  RAM

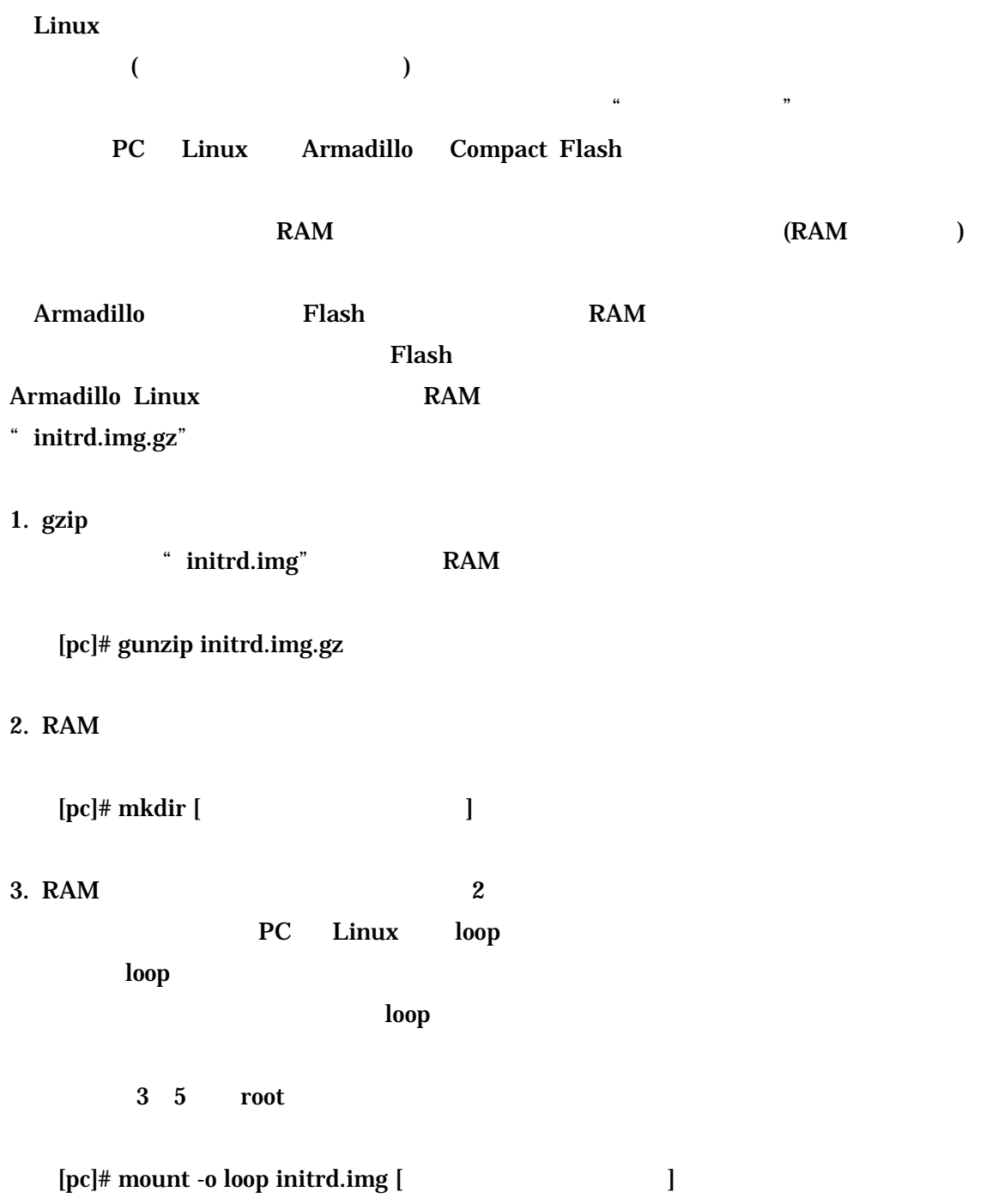

#### 4. RAM

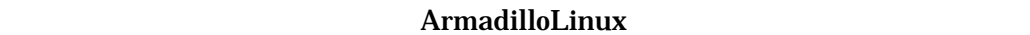

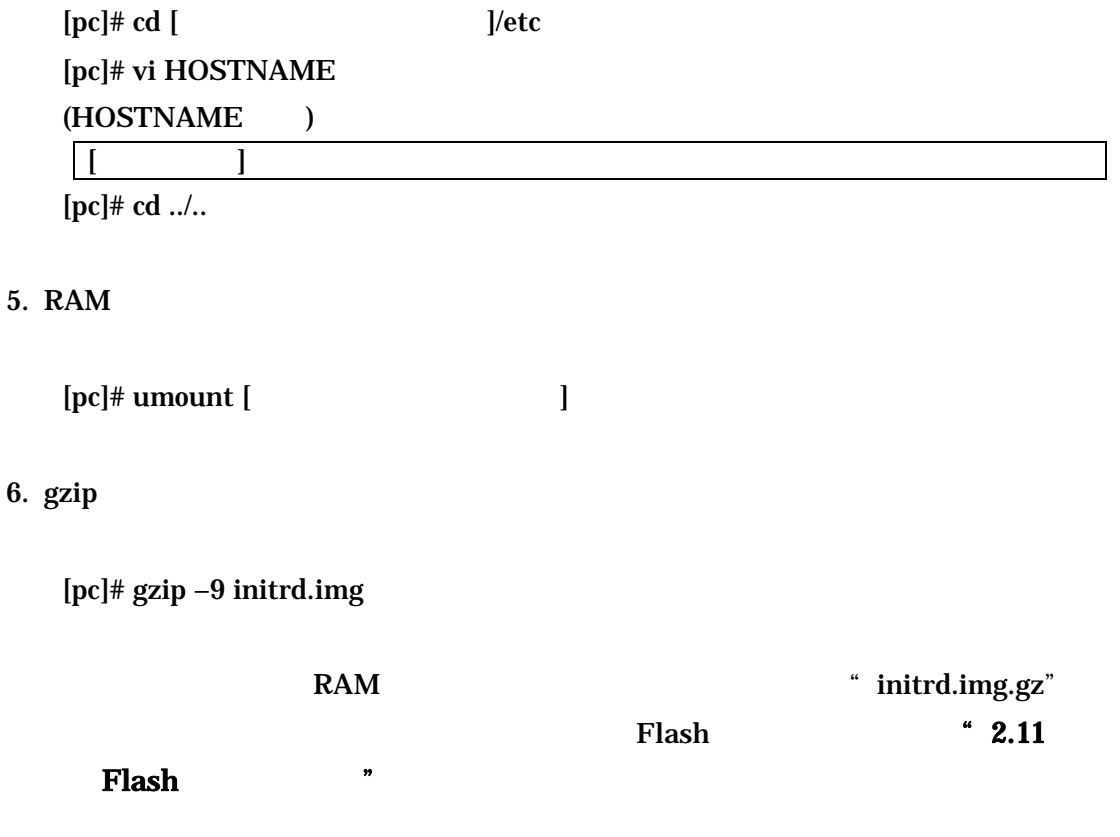

# 2.10 RAM

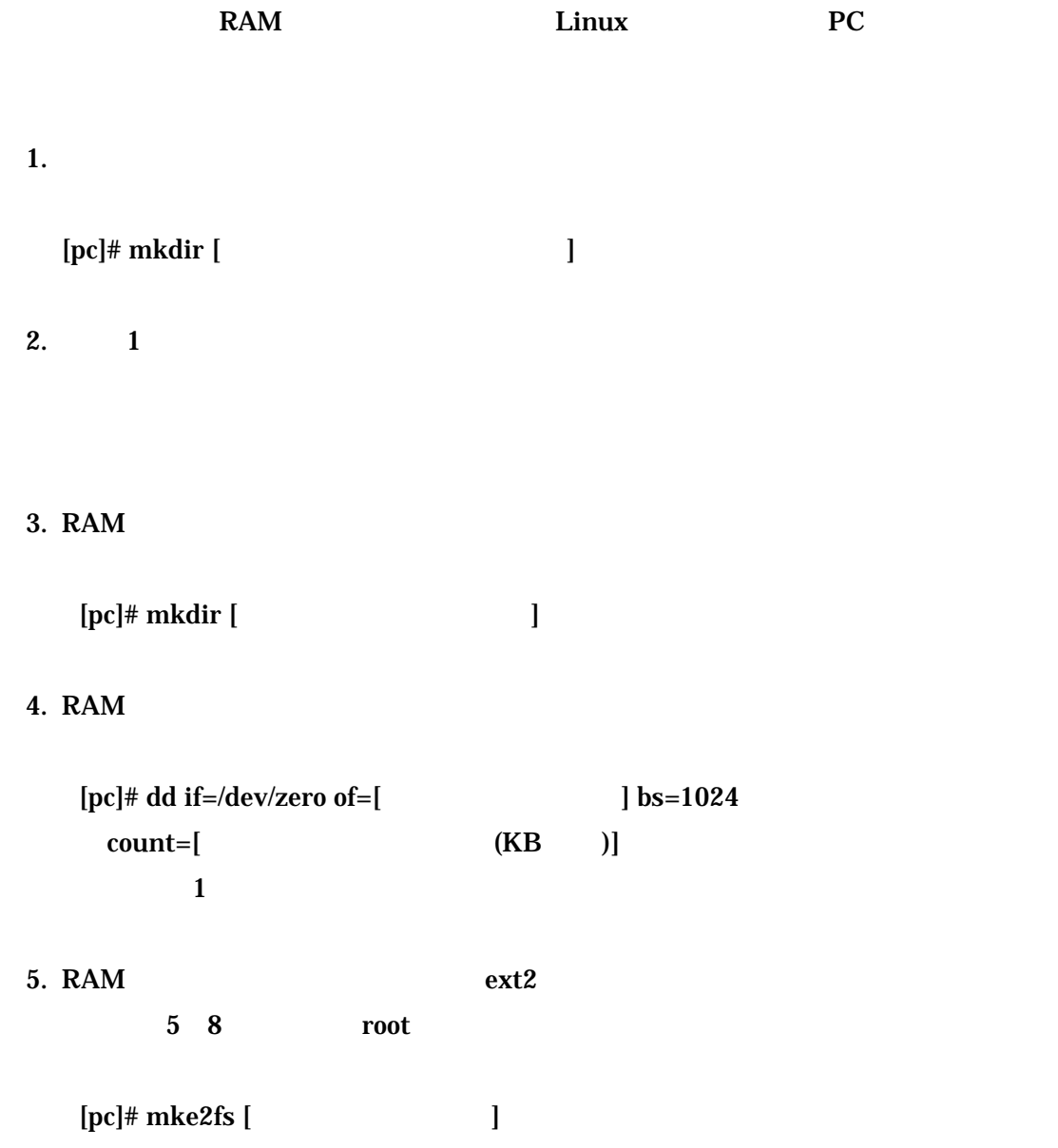

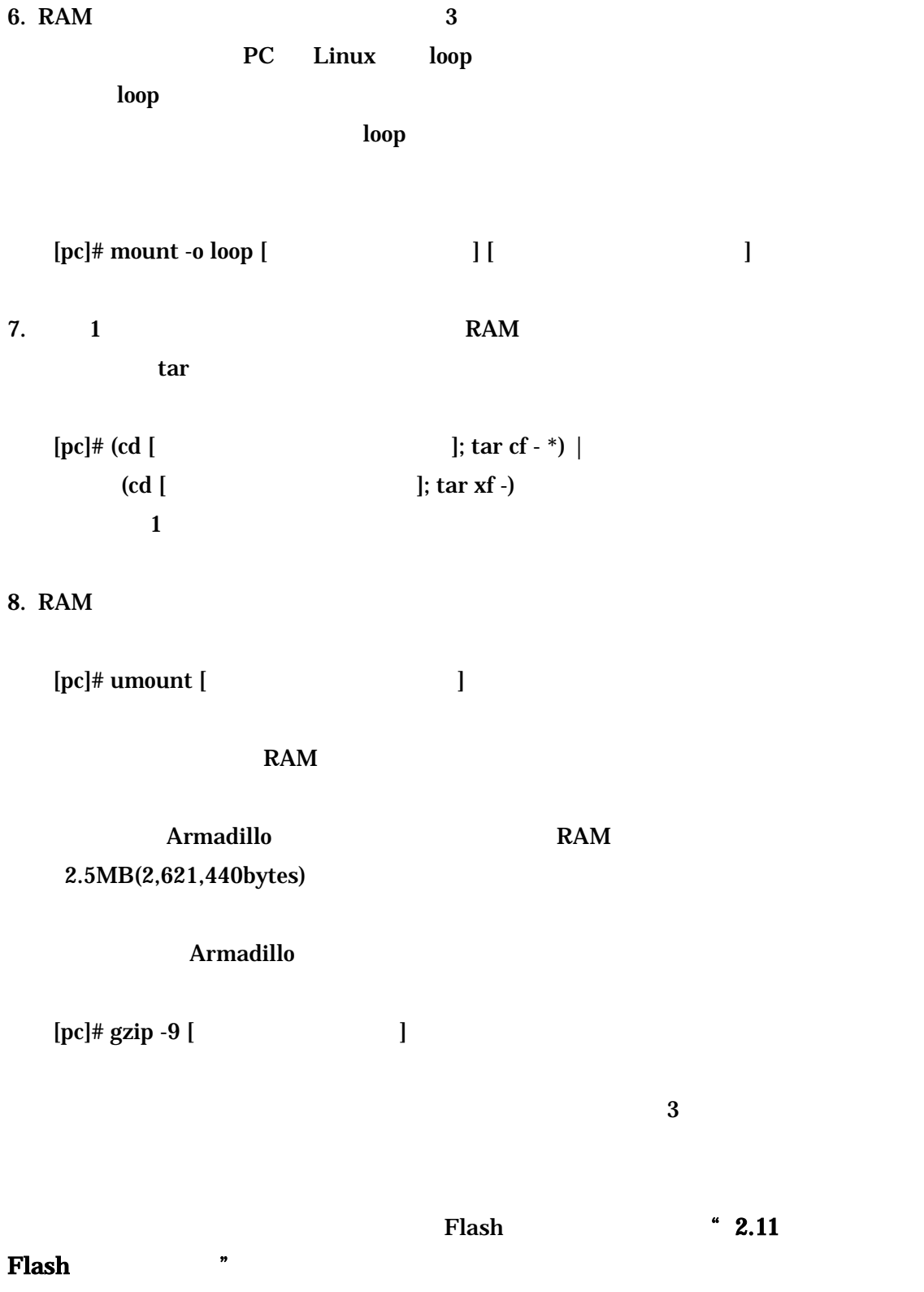

### 2.11 Flash

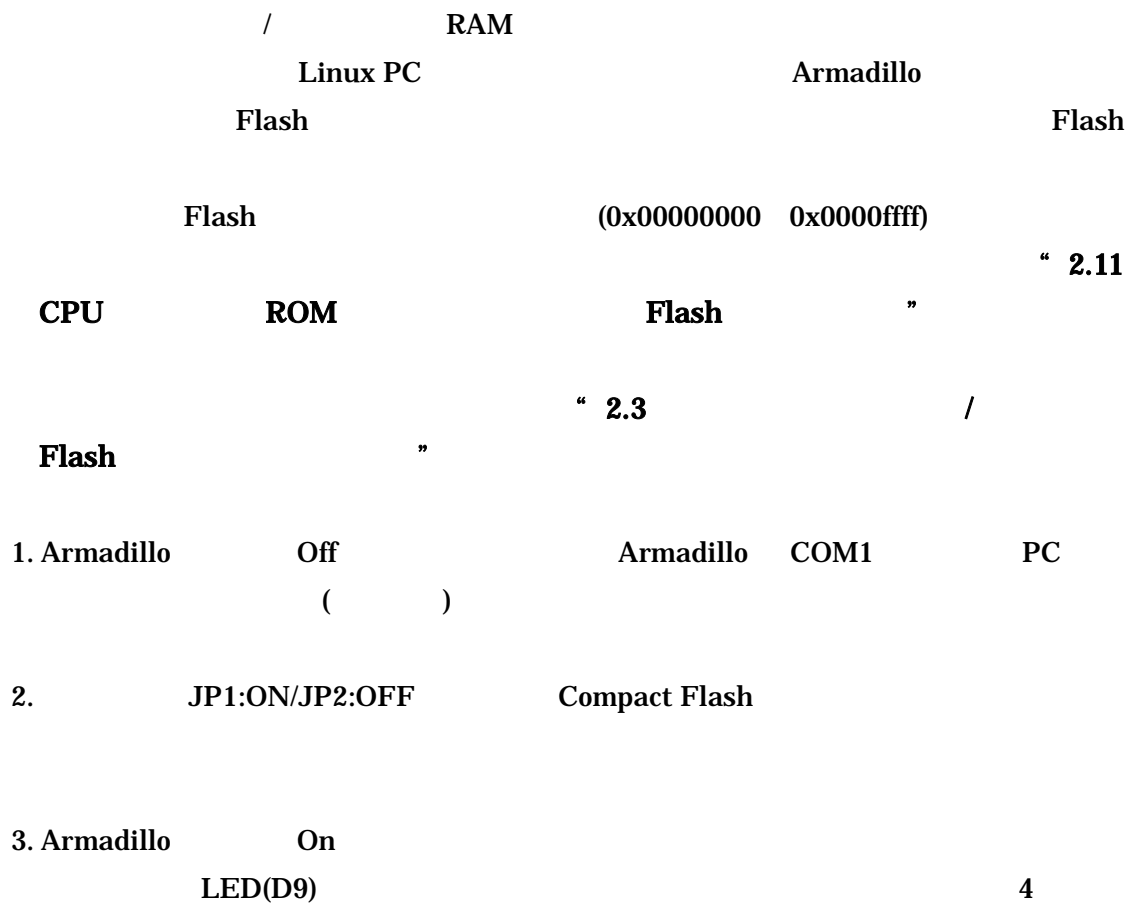

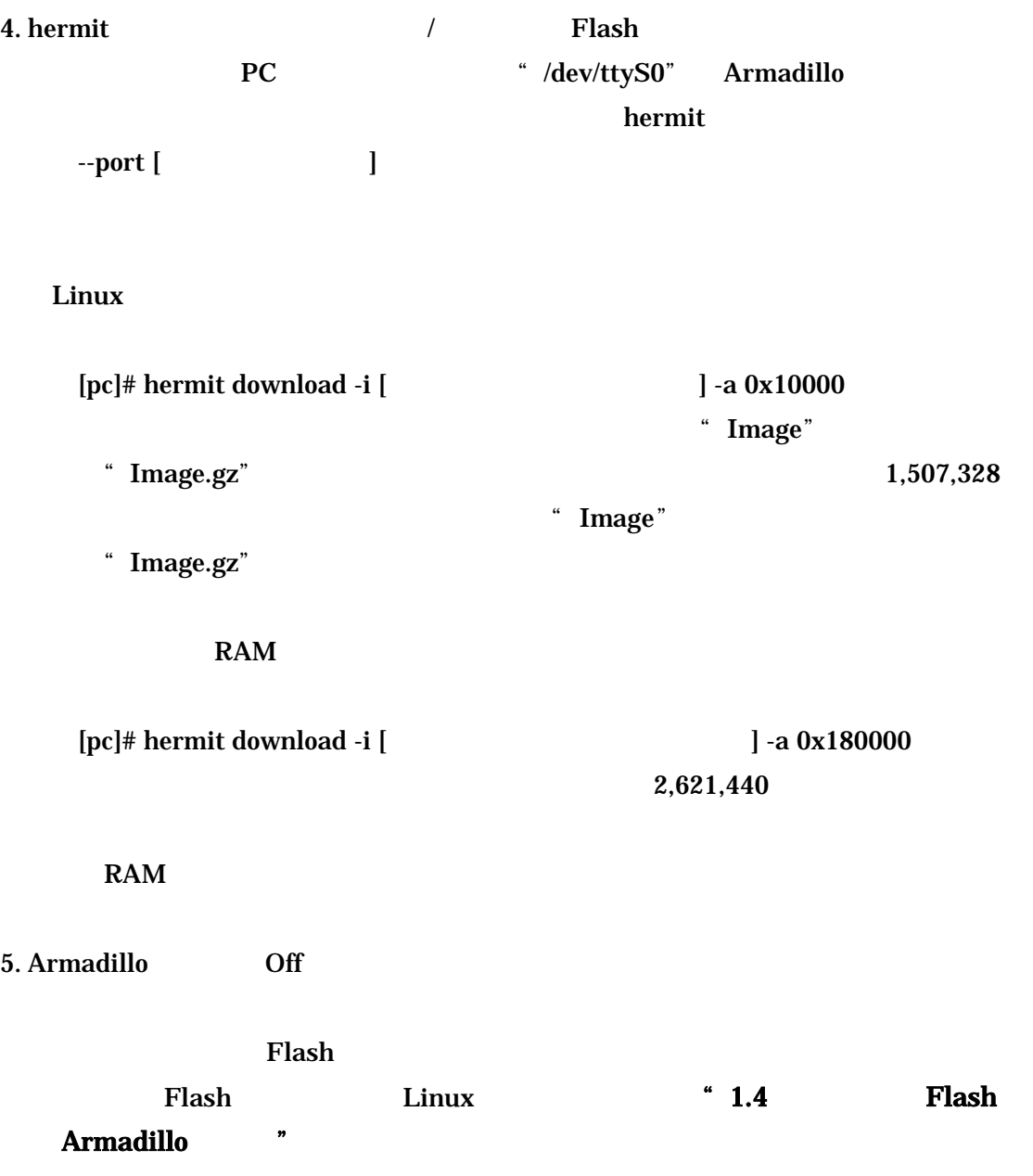

# $2.12$  CPU ROM Flash

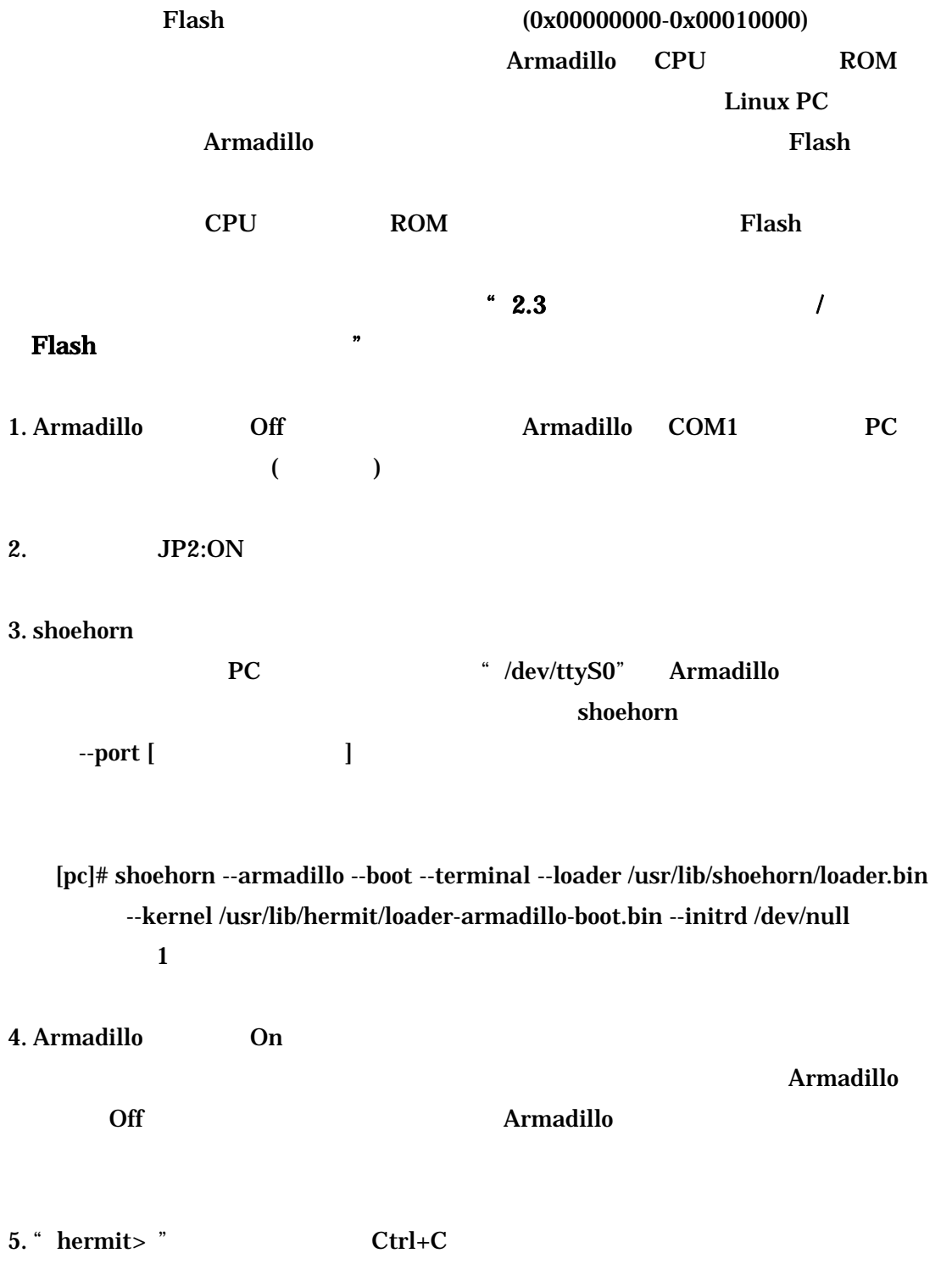

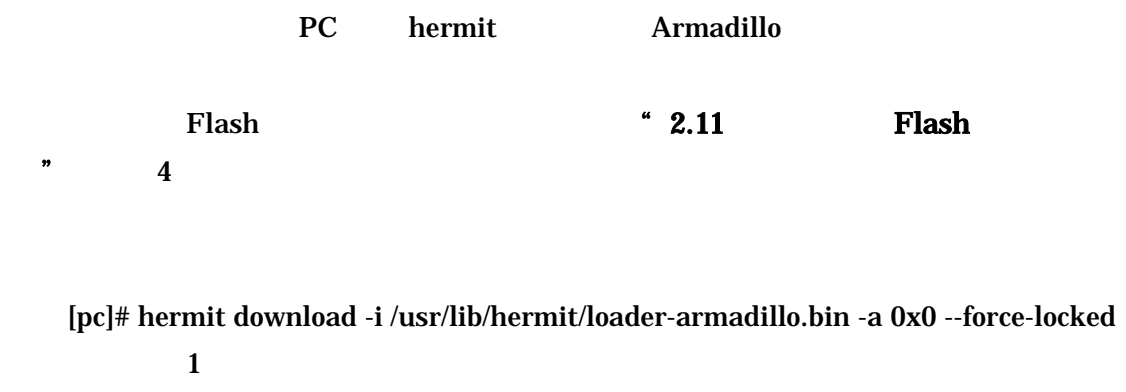

Flash  $(0x00000000 0x0000fff)$  hermit --force-locked

### 2.13 Win32 Hermit

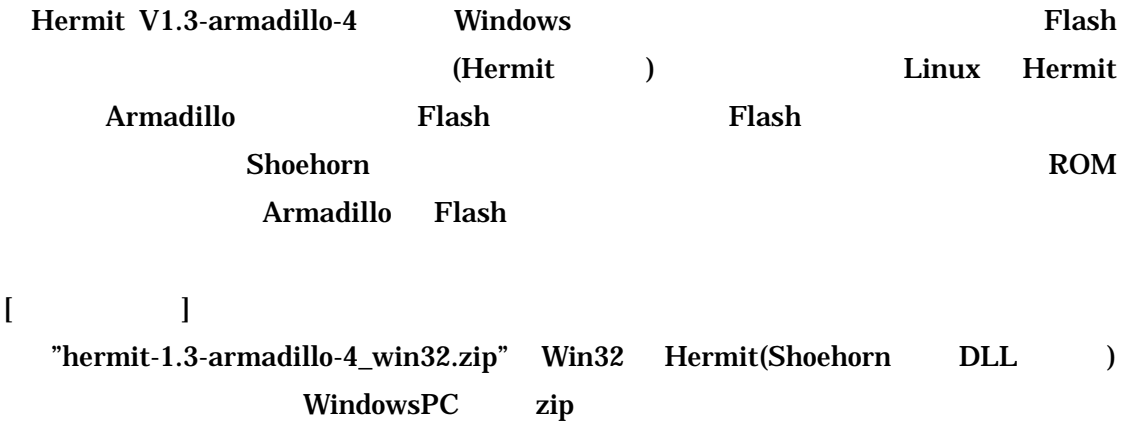

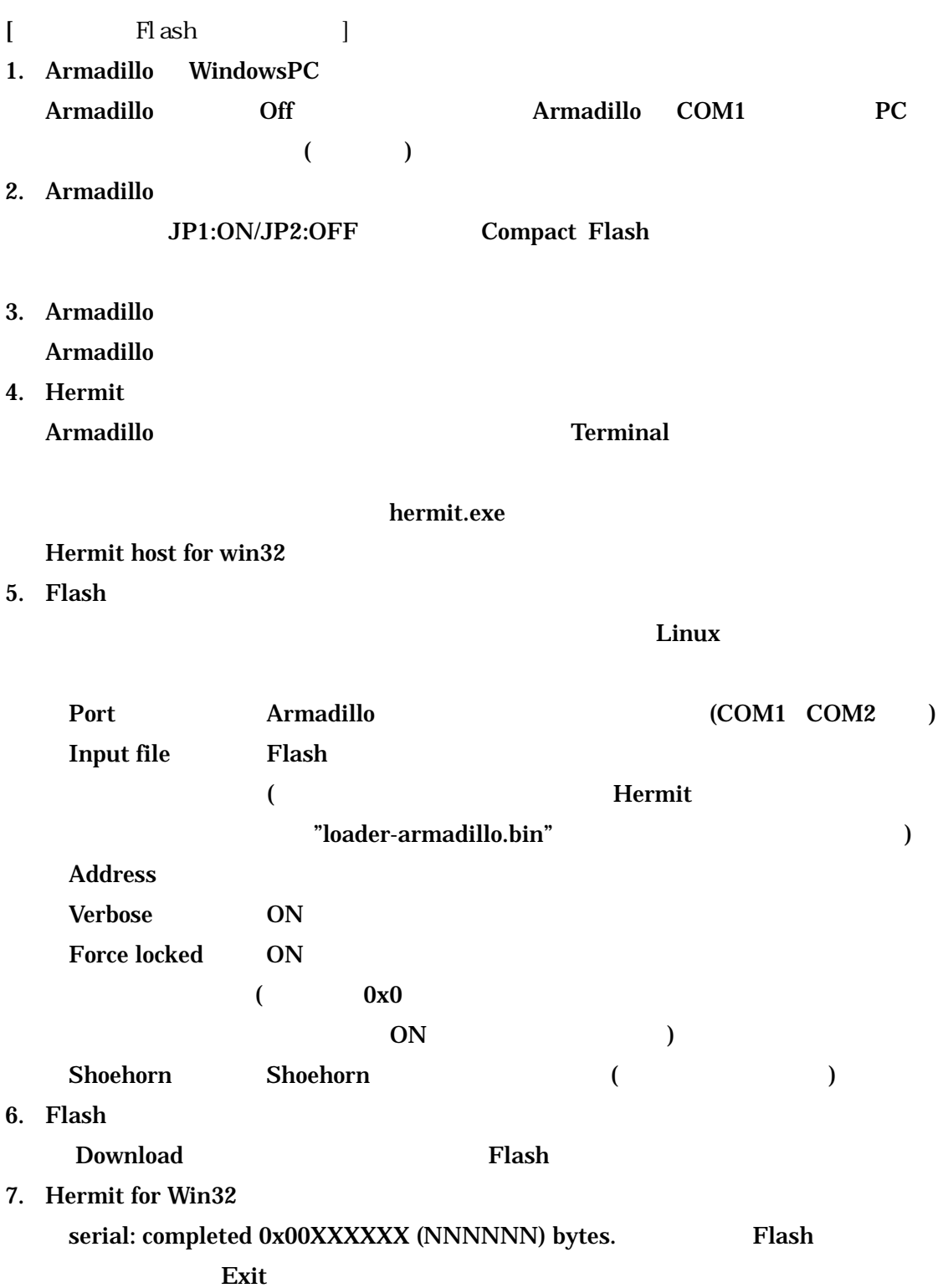

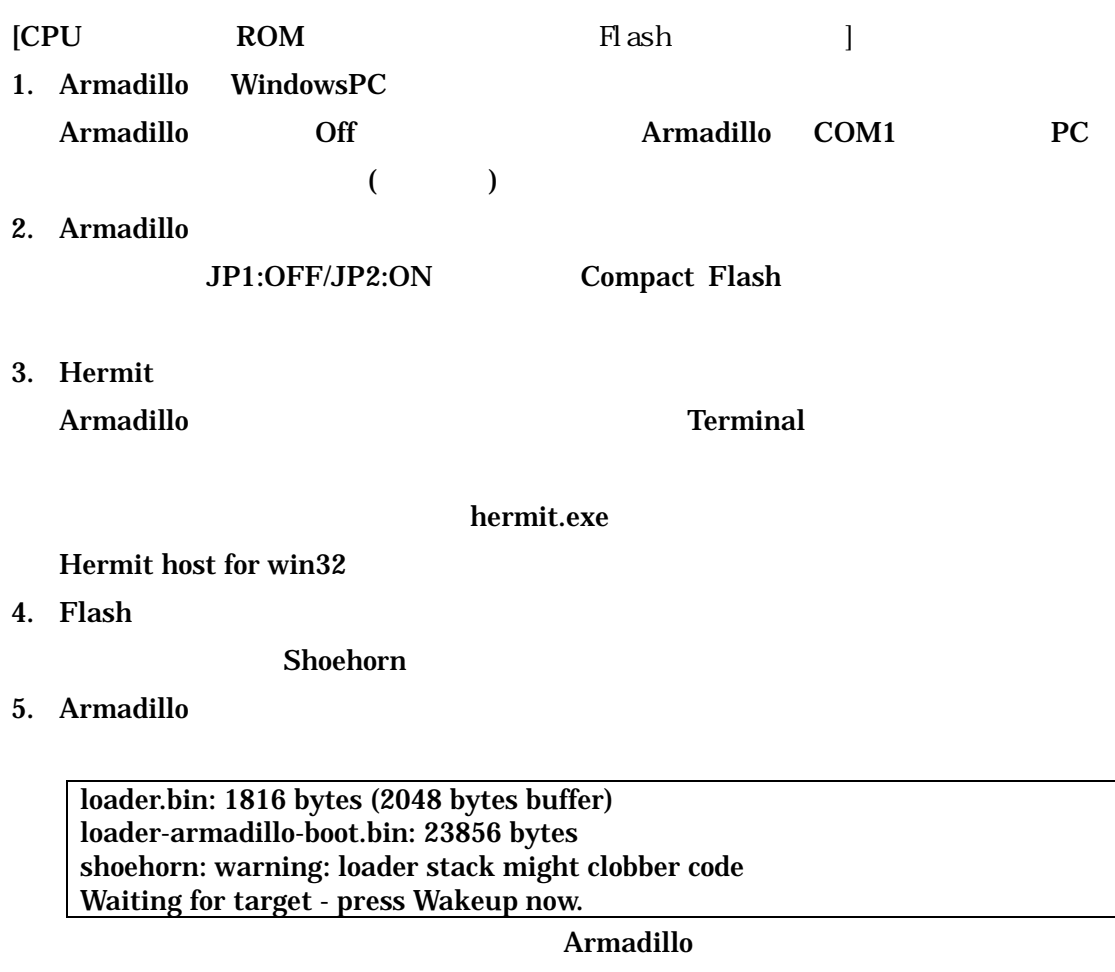

6. Hermit

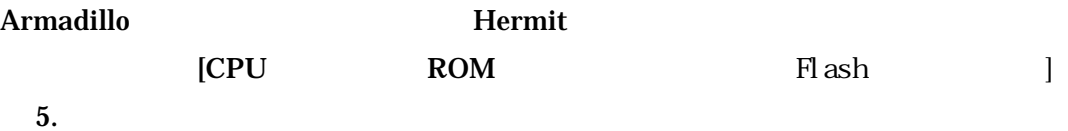

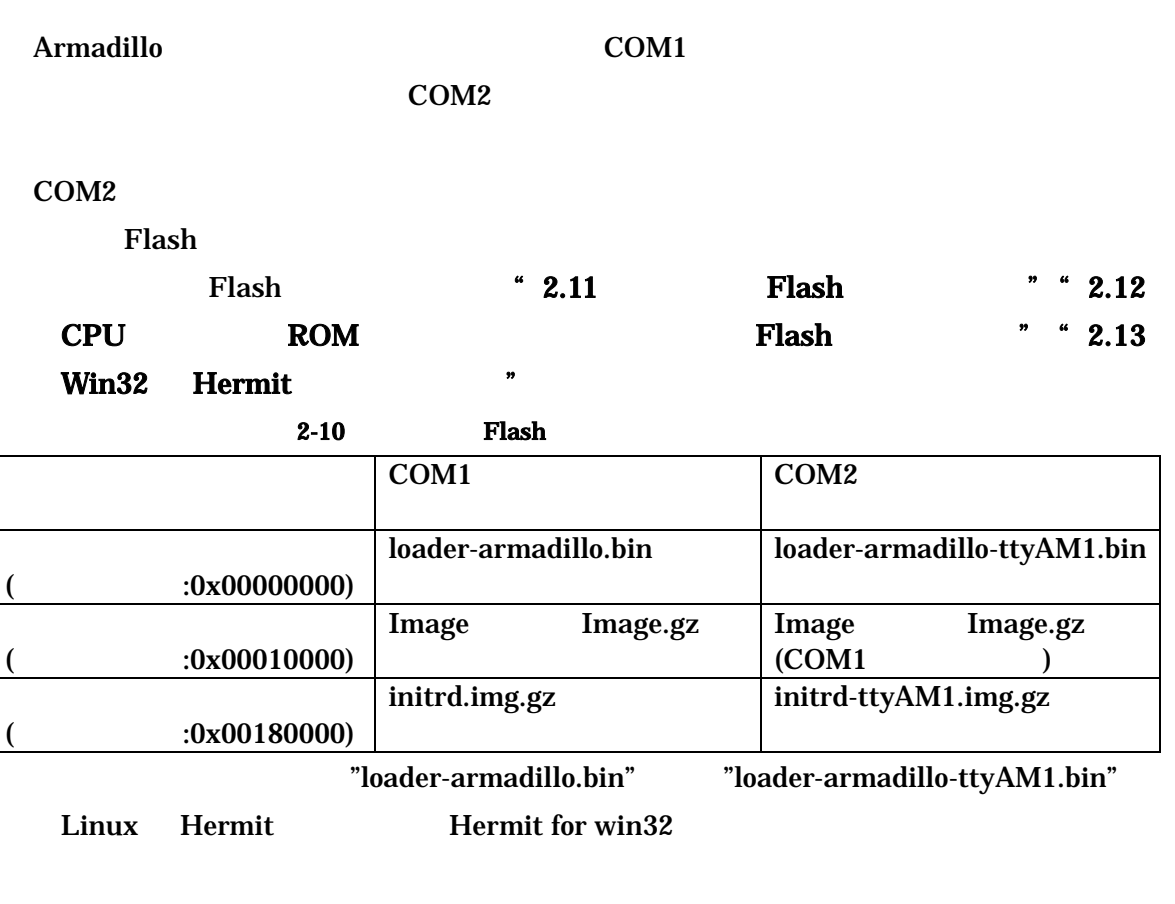

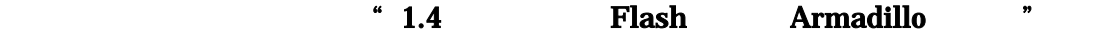

COM1 COM2

# 3 Compact Flash

## 3.1 Compact Flash Linux

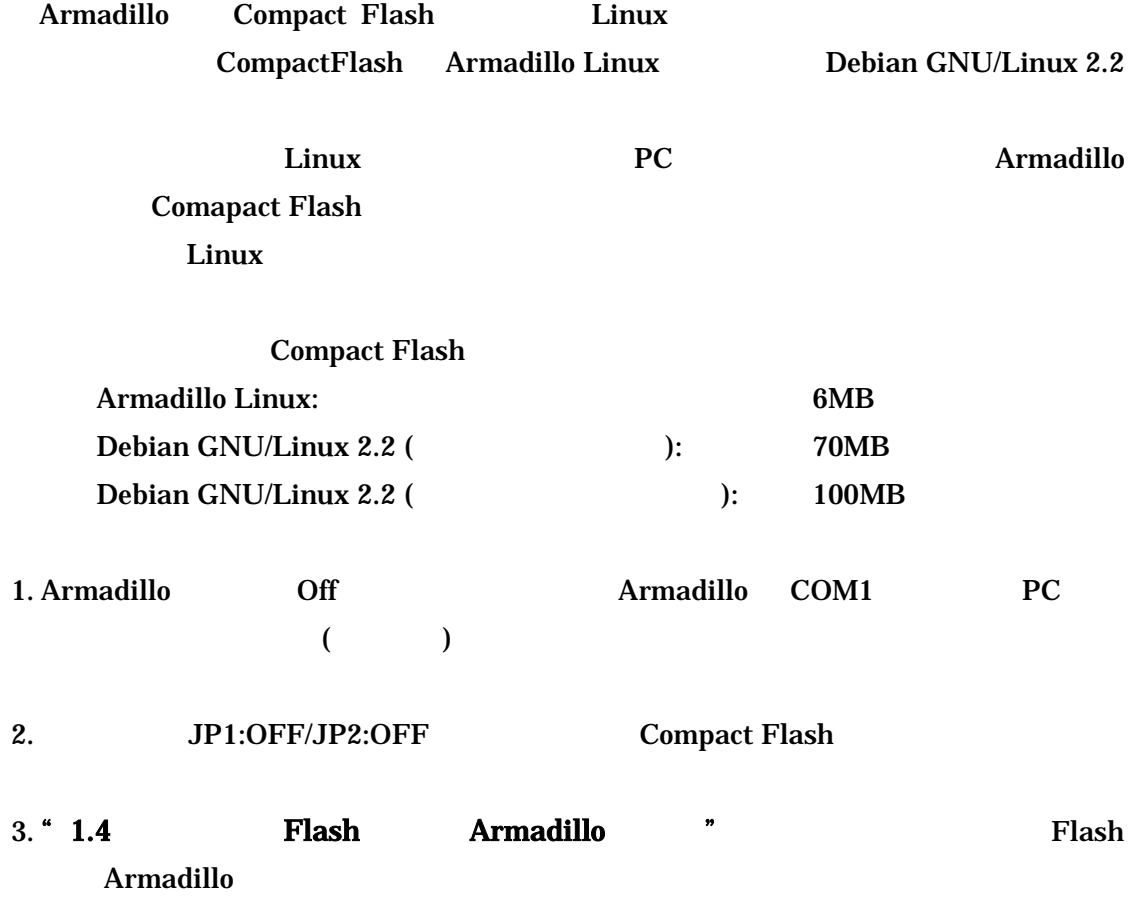

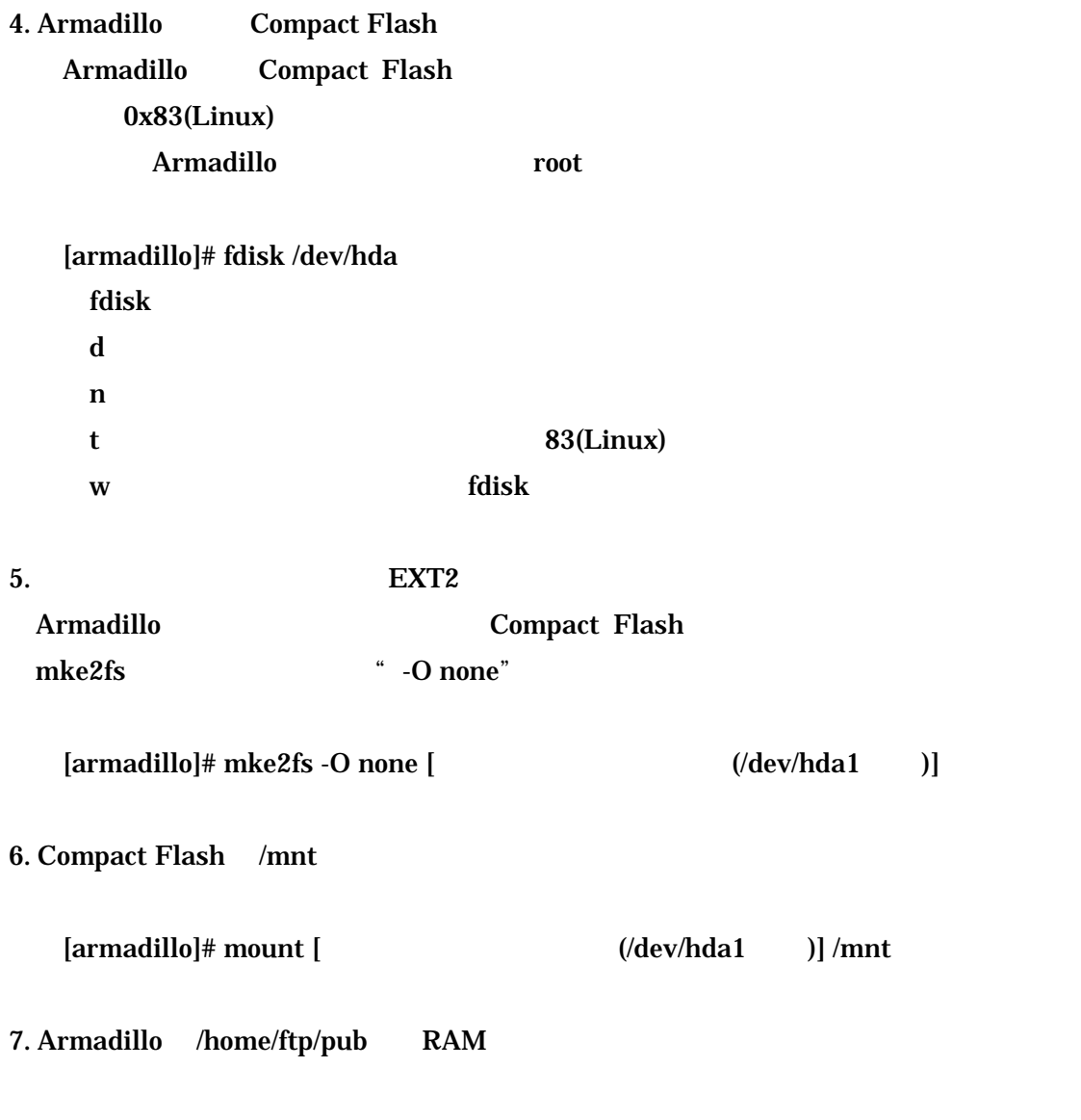

[armadillo]# mount -t ramfs ramfs /home/ftp/pub [armadillo]# chmod 777 /home/ftp/pub

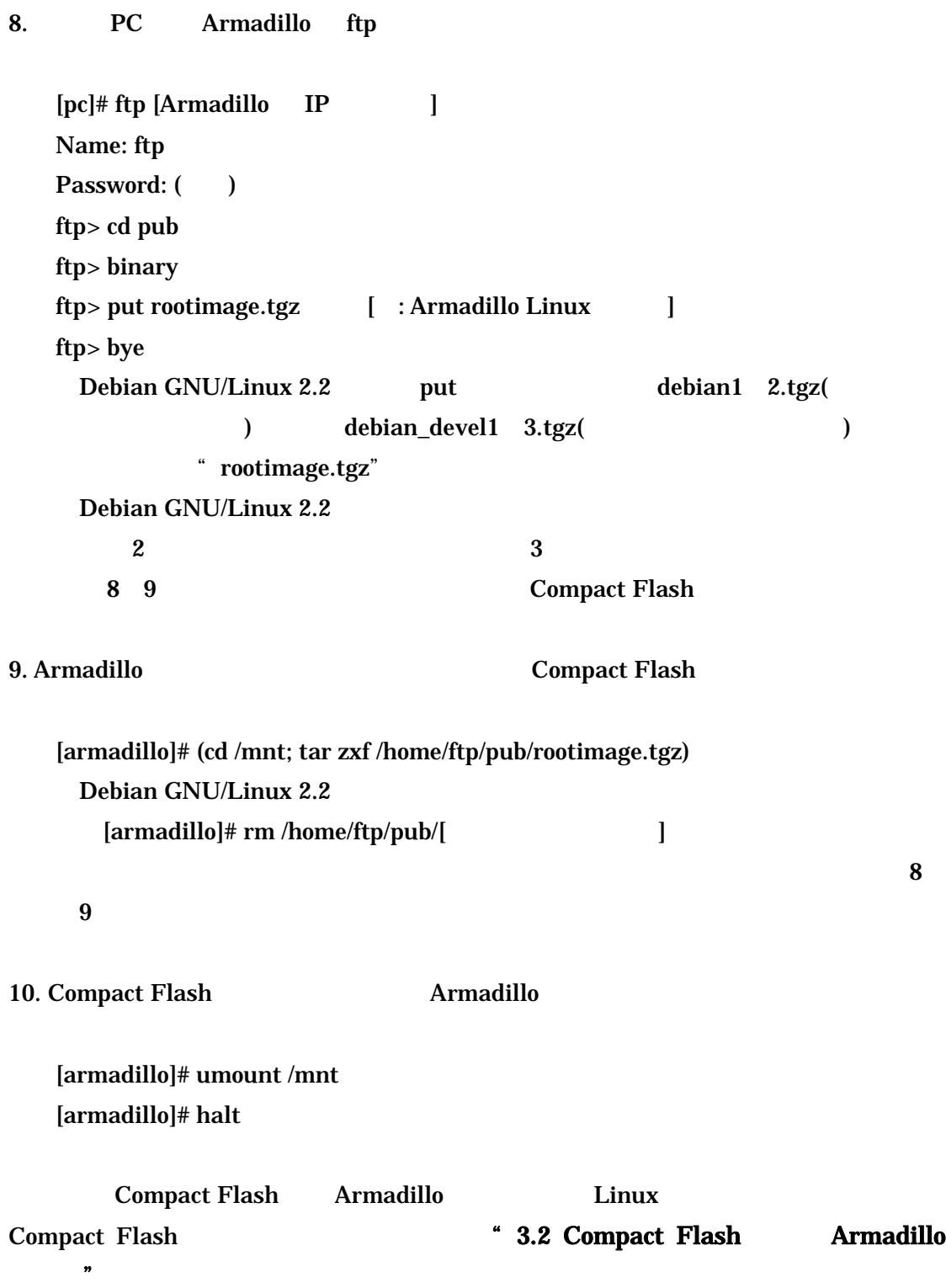

### 3.2 Compact Flash Armadillo

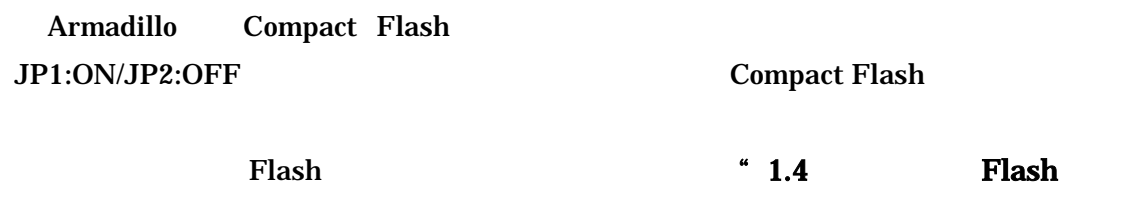

Armadillo "

# 4 各システム収録アプリケーション

### 4.1 Armadillo Linux

Flash **Armadillo Linux** 

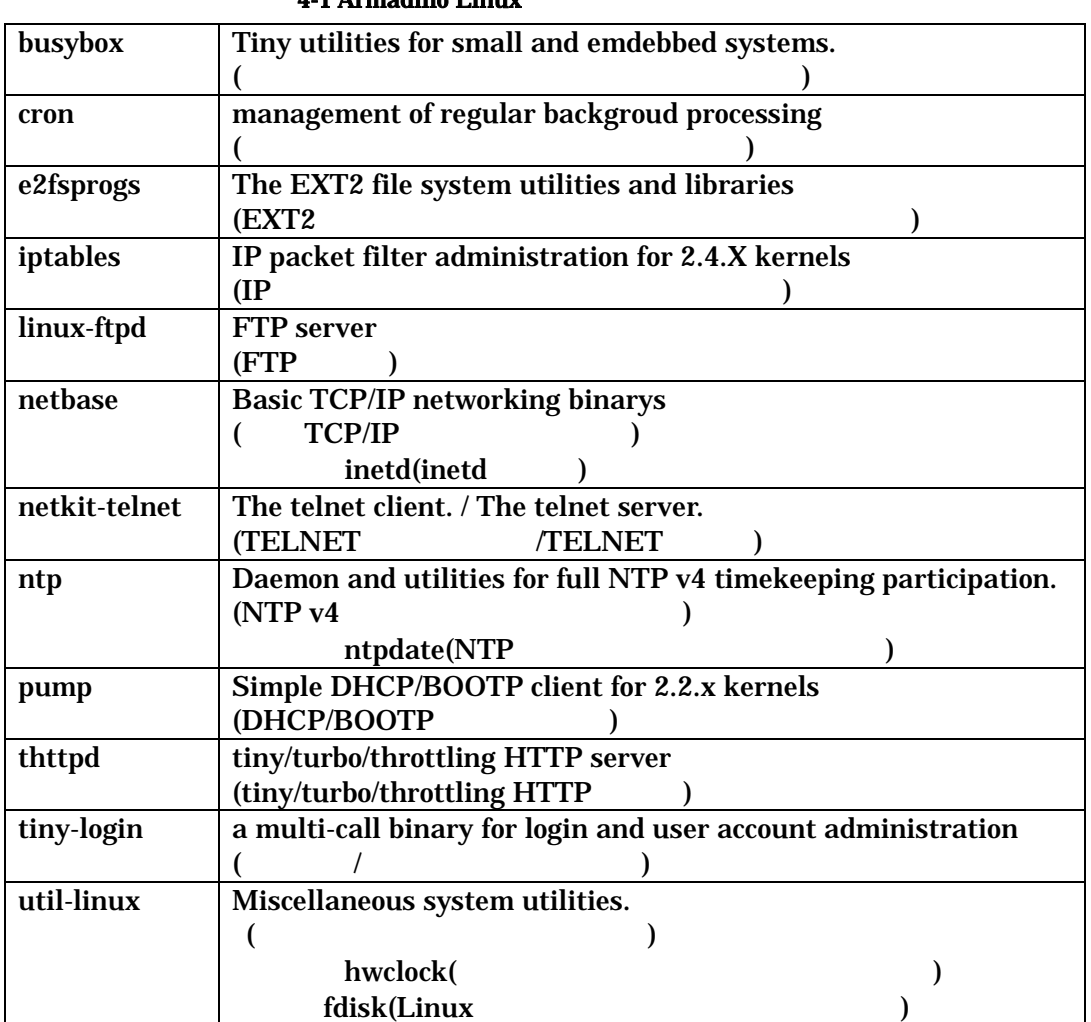

#### 表 4-1 Armadillo Linux 収録アプリケーション一覧

### 4.2 Armadillo Debian GNU/Linux 2.2

Compact Flash Debian GNU/Linux 2.2 (potato\_std) (potato\_devel)

 $\frac{1}{\sqrt{N}}$ 

 $\mu$   $\mu$ 

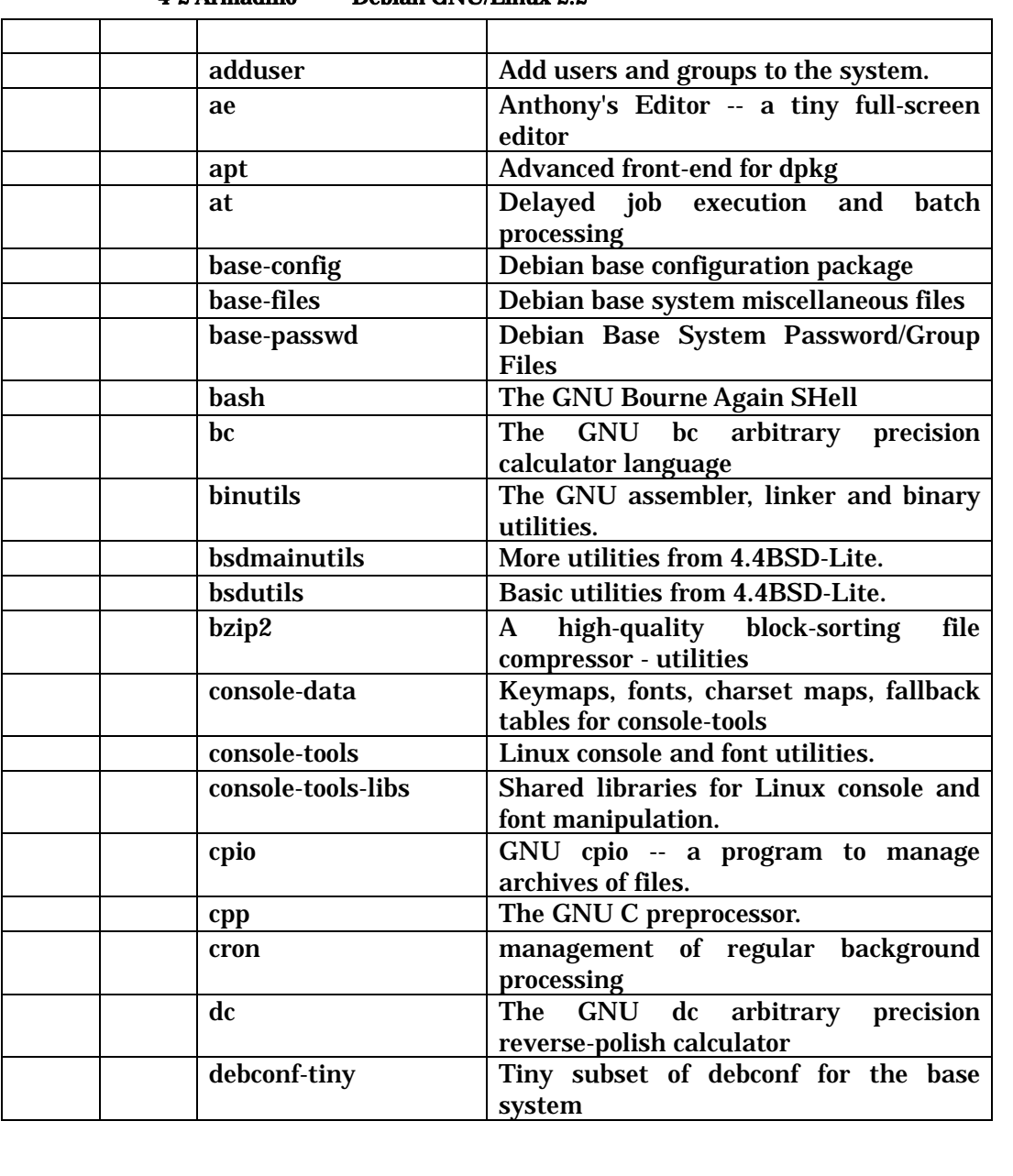

4-2 Armadillo Debian GNU/Linux 2.2

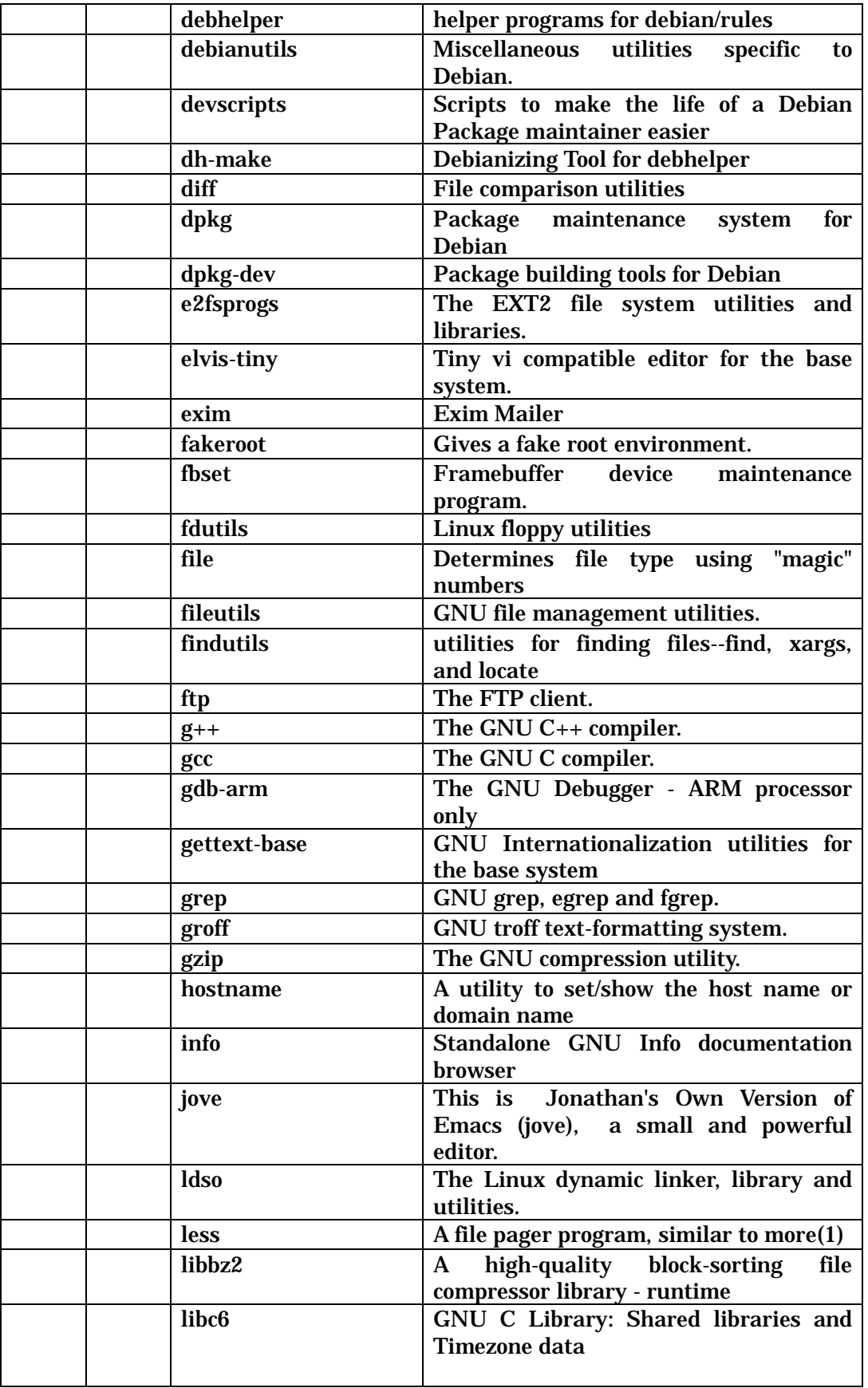

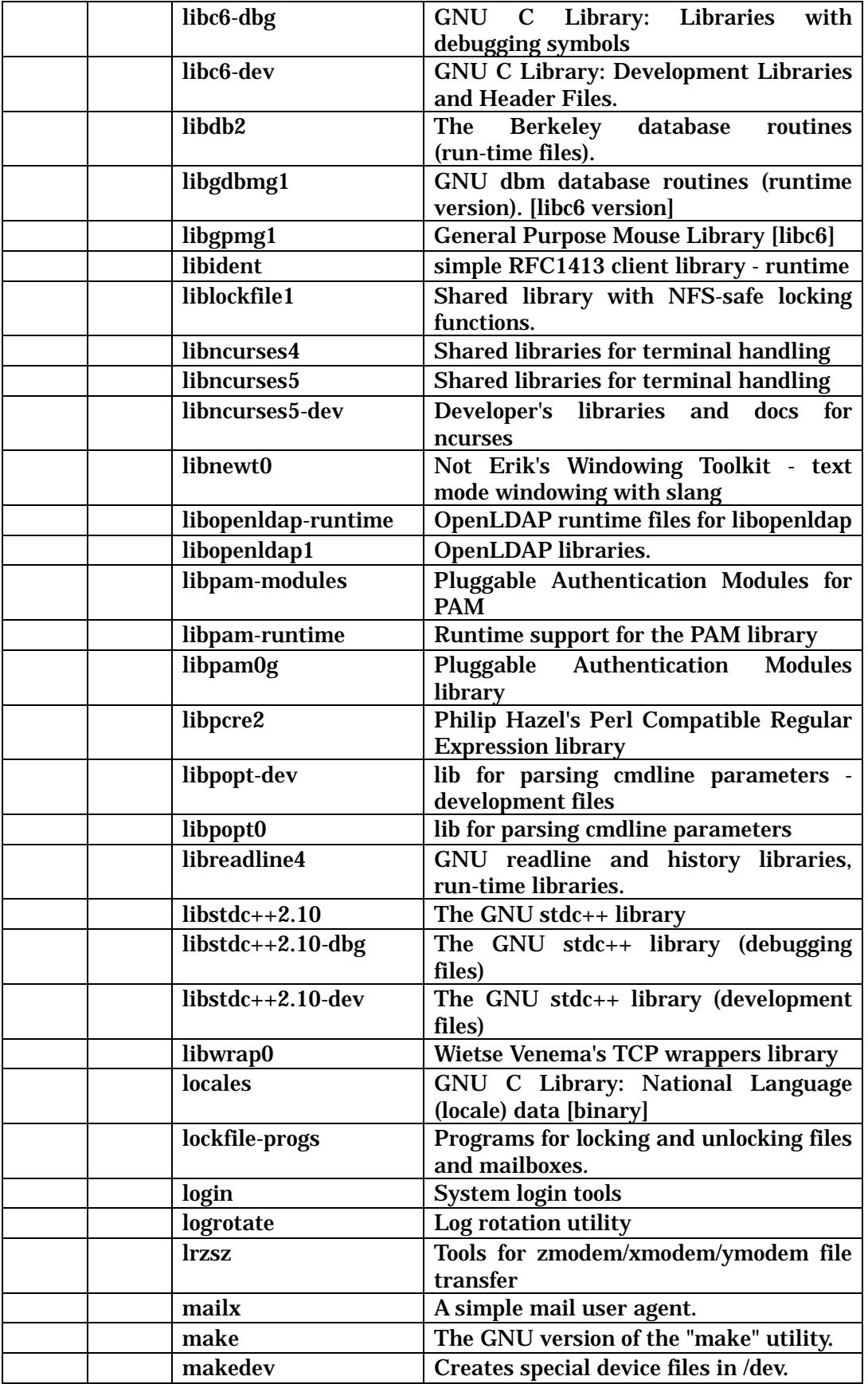

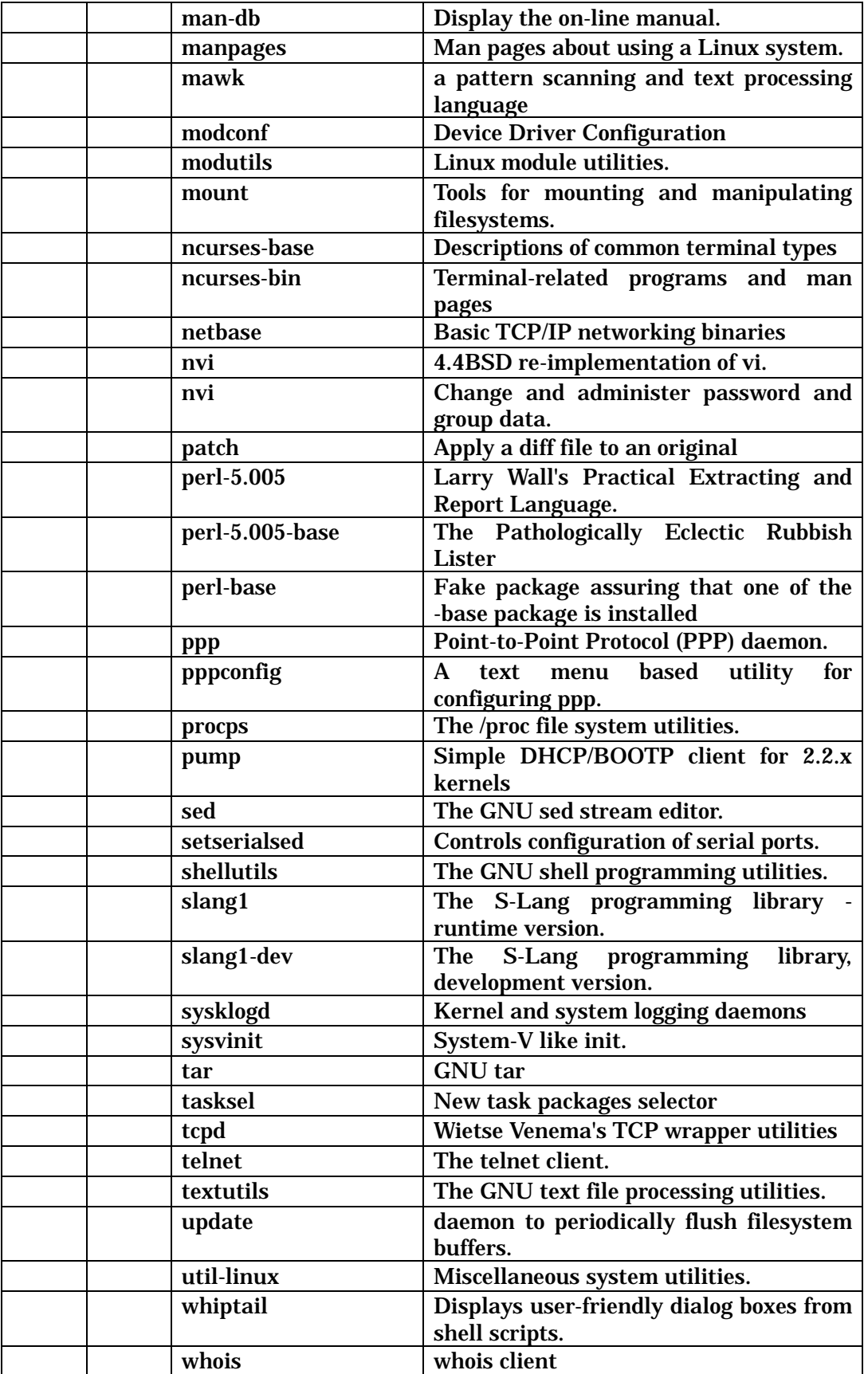

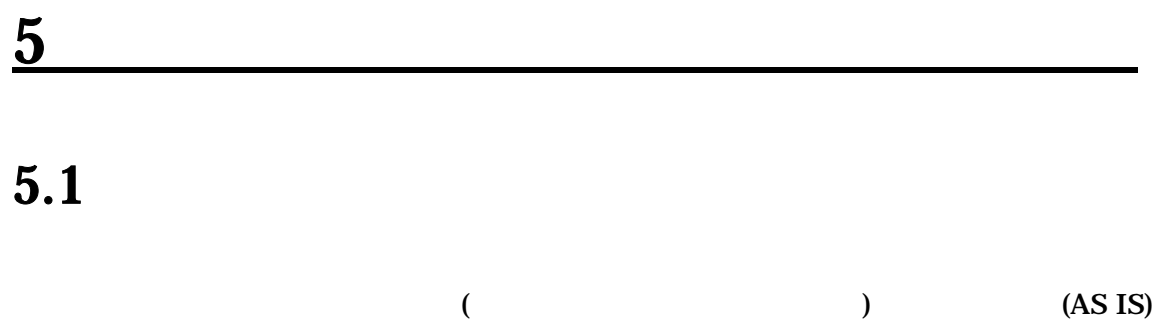

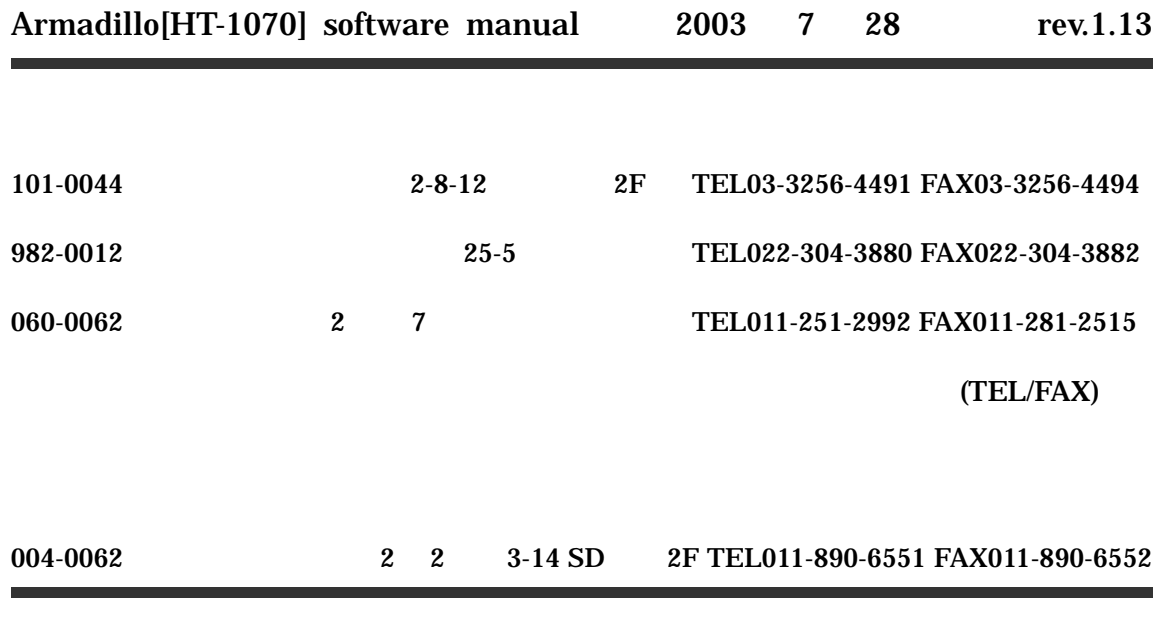